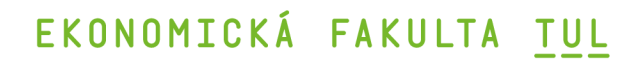

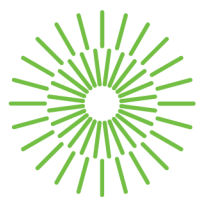

# **Bakalářská práce**

# **Výběr nástroje business intelligence a realizace dashboardu v tomto nástroji pro výrobní firmu**

*Studijní program:* B0688P140002 Informační management *Autor práce:* **Alessandro Gozzi**  *Vedoucí práce:* Ing. Dana Nejedlová, Ph.D. Katedra informatiky

Liberec 2024

# **EKONOMICKÁ FAKULTA TUL**

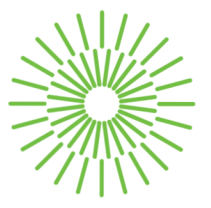

### **Zadání bakalářské práce**

# **Výběr nástroje business intelligence a realizace dashboardu v tomto nástroji pro výrobní firmu**

*Jméno a příjmení:* **Alessandro Gozzi**  *Osobní číslo:* E21000538 *Zadávající katedra:* Katedra informatiky *Akademický rok:* 2023/2024

*Studijní program:* B0688P140002 Informační management

#### **Zásady pro vypracování:**

- 1. Moderní trendy nástrojů business intelligence.
- 2. Integrace nástrojů business intelligence do podnikových informačních systémů.
- 3. Analýza procesů sledovaných pomocí nástrojů business intelligence.
- 4. Návrh metrik měřených vybraným nástrojem business intelligence.
- 5. Přínosy nástrojů business intelligence pro podnikový management.

*Rozsah grafických prací: Rozsah pracovní zprávy: Forma zpracování práce: Jazyk práce:* 

30 normostran tištěná/elektronická čeština

#### **Seznam odborné literatury:**

- . KNIGHT, Devin; Brian KNIGHT; Mitchell PEARSON; Manuel QUINTANA a Brett POWELL, 2018. *Microsoft Power Bl Complete Reference: Bring your data to life with the powerful features of Microsoft Power Bl.* Birmingham, UK: Packt Publishing, Limited. ISBN 978-1-78995-004-5.
- LI, Patrick, 2019. *Jira 8 Essentials: Effective issue management and project tracking with the latest Jira features. 5th* ed. Birmingham, UK: Packt Publishing, Limited. ISBN 978-1789802818.
- NOGUÉS, Albert a Juan VALLADARES, 2017. *Business Intelligence Tools for Small Companies: A Guide to Free and Low-Cost Solutions,* online. Berkeley, CA, USA: Apress. Dostupné z: [https://doi.org/10.1007/978-1-4842-2568-4.](https://doi.org/10.1007/978-1-4842-2568-4)
- POTANČOK, Martin; Jan POUR a Veronika CHRAMOSTOVÁ, 2020. *Business analytika v praxi.*  Praha: Oeconomica, nakladatelství VŠE. ISBN 978-80-245-2382-8.
- . POUR, Jan; Miloš MARYŠKA; Iva STANOVSKÁ a Zuzana ŠEDIVÁ, 2018. *Self Service Business Intelligence: Jak si vytvořit vlastní analytické, plánovacia reportingové aplikace.* Praha: Grada Publishing. ISBN 978-80-271-0616-5.
- PRASANTH, Anupama; Densy John VADAKKAN; Priyanka SURENDRAN a Bindhya THOMAS, 2023. Role of Artificial Intelligence and Business Decision Making, online. *International Journal of Advanced Computer Science and Applications,* vol. 14, no. 6, s. 965-969. e-ISSN 2156-5570, ISSN 2158-107X. Dostupné z: [http://dx.doi.org/10.14569/IJACSA.2023.01406103.](http://dx.doi.org/10.14569/IJACSA.2023.01406103)
- . STIRRUP, Jen; Ashutosh NANDESHWAR; Ashley OHMAN N a Matt FLOYD, 2016. *Tableau: Creating Interactive Data Visualizations.* Birmingham, UK: Packt Publishing. ISBN 978-1787124196.

L.S.

Konzultant: Be. Jan Vinš - IT Systémový Analytik, Škoda Auto a.s.

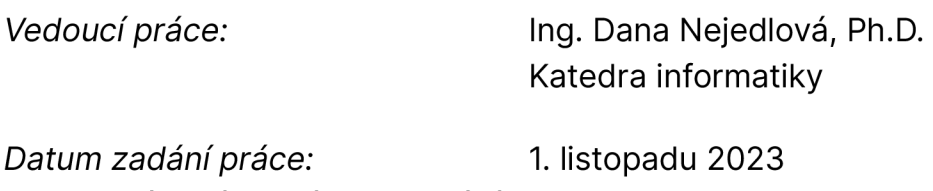

*Předpokládaný termín odevzdání:* 31. srpna 2025

doc. Ing. Aleš Kocourek, Ph.D. děkan

Mgr. Tereza Semerádová, Ph.D. garant studijního programu

V Liberci dne 1. listopadu 2023

# **Prohlášení**

Prohlašuji, že svou bakalářskou práci jsem vypracoval samostatně jako původní dílo s použitím uvedené literatury a na základě konzultací s vedoucím mé bakalářské práce a konzultantem.

Jsem si vědom toho, že na mou bakalářskou práci se plně vztahuje zákon č. 121/2000 Sb., o právu autorském, zejména § 60 školní dílo.

Beru na vědomí, že Technická univerzita v Liberci nezasahuje do mých autorských práv užitím mé bakalářské práce pro vnitřní potřebu Technické univerzity v Liberci.

Užiji-li bakalářskou práci nebo poskytnu-li licenci k jejímu využití, jsem si vědom povinnosti informovat o této skutečnosti Technickou univerzitu v Liberci; v tomto případě má Technická univerzita v Liberci právo ode mne požadovat úhradu nákladů, které vynaložila na vytvoření díla, až do jejich skutečné výše.

Současně čestně prohlašuji, že text elektronické podoby práce vložený do IS/STAG se shoduje s textem tištěné podoby práce.

Beru na vědomí, že má bakalářská práce bude zveřejněna Technickou univerzitou v Liberci v souladu s § 47b zákona č. 111/1998 Sb., o vysokých školách a o změně a doplnění dalších zákonů (zákon o vysokých školách), ve znění pozdějších předpisů.

Jsem si vědom následků, které podle zákona o vysokých školách mohou vyplývat z porušení tohoto prohlášení.

# **Výběr nástroje business intelligence a realizace dashboardu v tomto nástroji pro výrobní firmu**

# **Anotace**

Tato bakalářská práce se zaměřuje na roli a využití business intelligence (BI) technologií v podnikovém prostředí. V teoretické části práce je poskytnut přehled o základech Bl, moderních trendech, integraci Bl nástrojů a je představeno několik dostupných nástrojů na trhu. Praktická část práce se věnuje konkrétnímu podniku, ve kterém autor vykonal praxi, a podrobně popisuje proces vytvoření a evaluace dashboardu ve vybraném Bl nástroji. Součástí je také porovnání představených Bl nástrojů. Práce zdůrazňuje důležitost Bl v současném podnikatelském prostředí a jeho přínosy pro podnik.

# **Klíčová slova**

analýza dat, business intelligence, dashboard, podnikové informační systémy, report, rozhodovací procesy, trendy v Bl, vizualizace

# **Choosing a Business Intelligence Tool and Implementing a Dashboard in this Tool for a Manufacturing Company**

# **Annotation**

This bachelor thesis focuses on the role and utilization of business intelligence (Bl) technologies in a business environment. The theoretical part provides an overview of the fundamentals of Bl, modern trends, the integration of Bl tools, and presents several available tools on the market. The practical part of the thesis examines a specific company, where the author undertook an internship, and details the process of creating and evaluating a dashboard using a selected Bl tool. It also includes a comparison of the introduced Bl tools. The thesis emphasizes the importance of Bl in the current business environment and its benefits for the company.

# **Key Words**

Bl trends, business intelligence, corporate information systems, dashboard, data analysis, decision-making process, report, visualization

# **Poděkování**

Rád bych poděkoval vedoucí mé bakalářské práce Ing. Daně Nejedlové, Ph.D. za její odborné vedení, cenné rady a podporu během přípravy této práce. Děkuji společnosti Škoda Auto a.s. za možnost spolupracovat na této práci. Velice si vážím také kolektivu oddělení EED/4, jejichž podpora a přátelské prostředí byly pro mě velkou motivací. Také bych rád poděkoval rodině, která mě podporovala v průběhu celého studia.

# **Obsah**

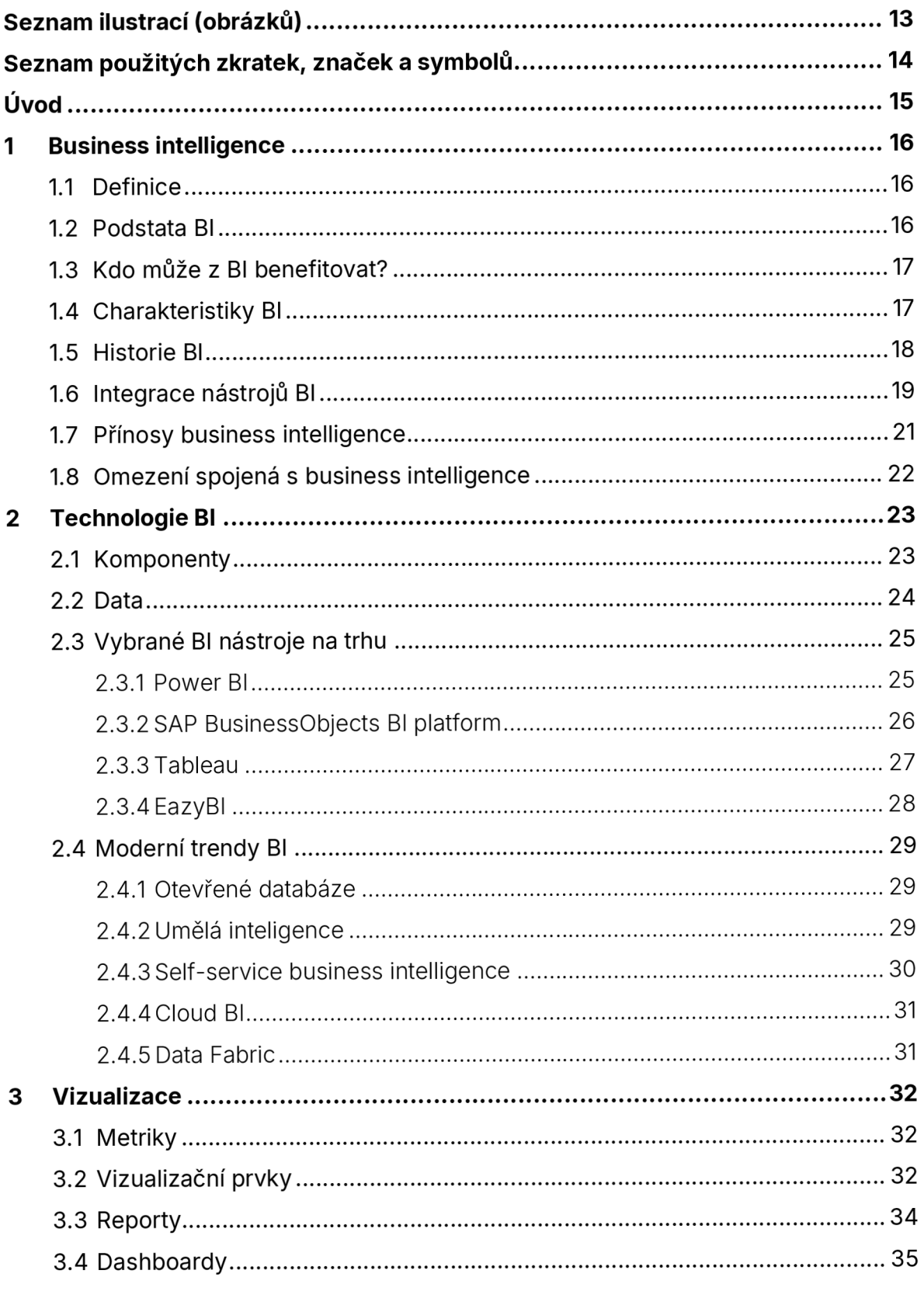

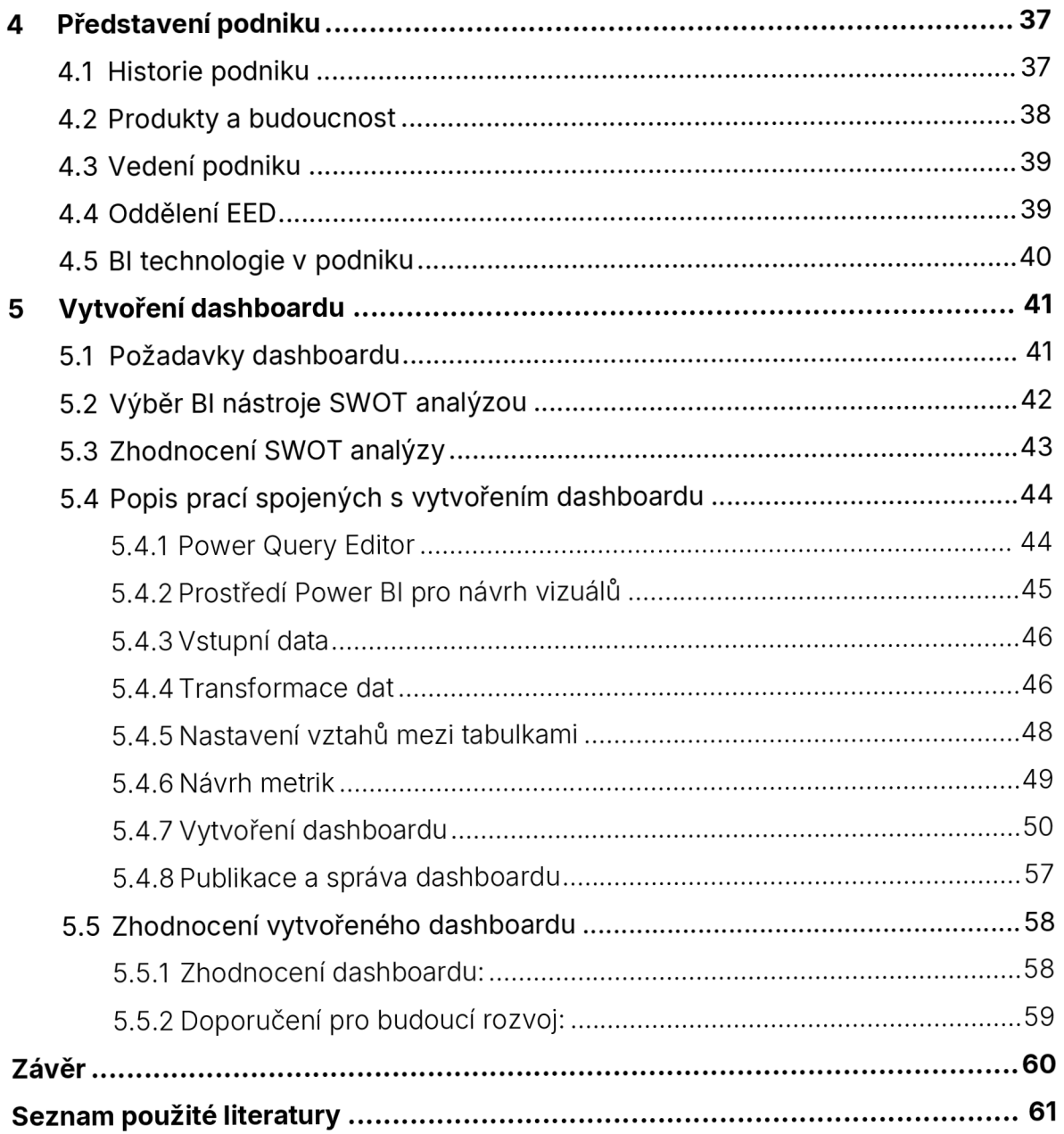

# **Seznam ilustrací (obrázků)**

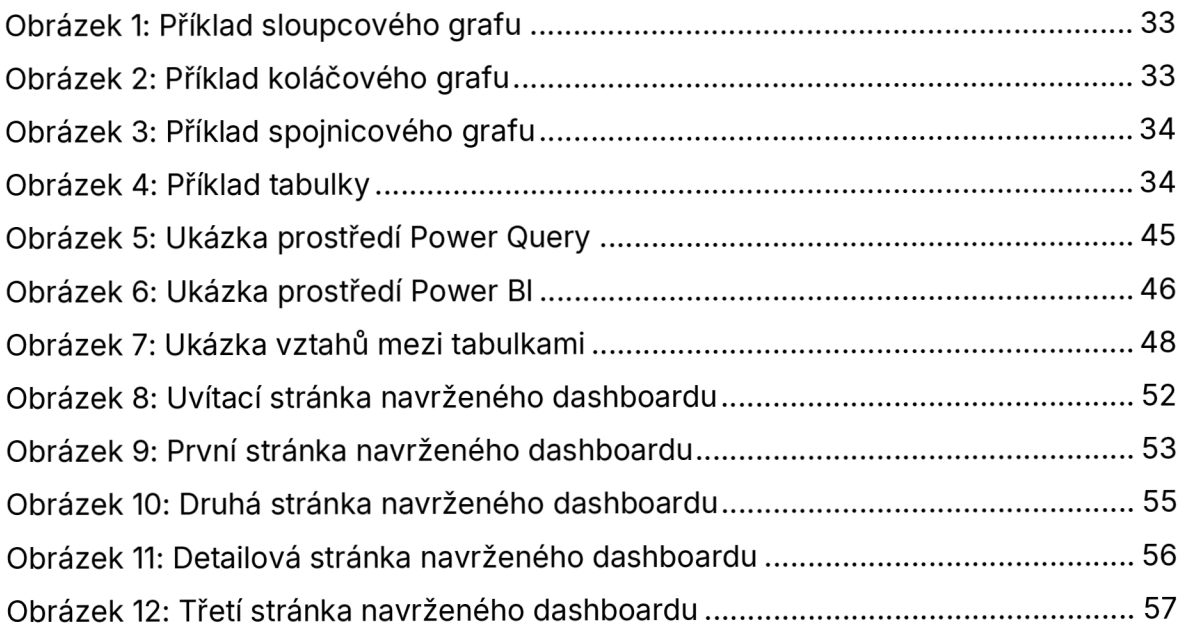

# **Seznam použitých zkratek, značek a symbolů**

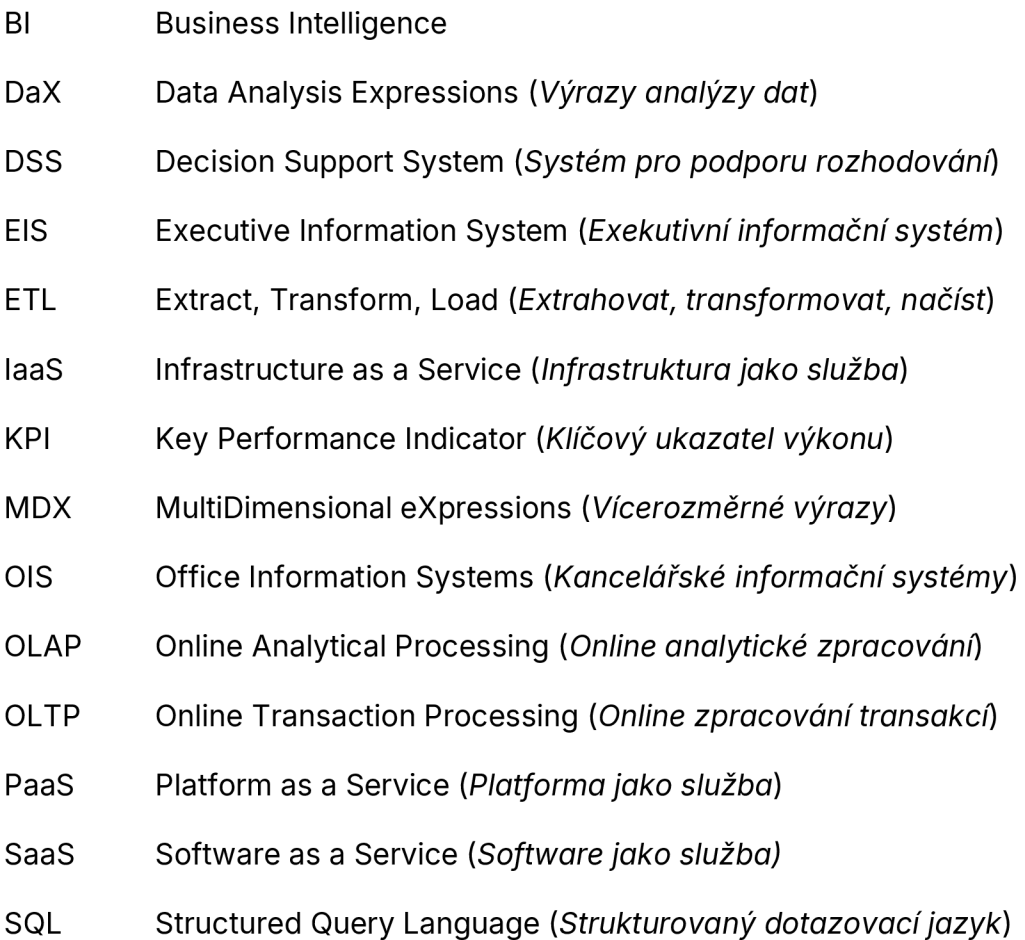

# **Úvod**

Pro podniky je v dnešní době důležité, aby vždy provedly nejlepší možné rozhodnutí. S rostoucí důležitostí správných rozhodnutí roste i důležitost strategií a technologií zvaných business intelligence (zkratka Bl).

Business intelligence má v dnešní době velké využití zejména díky informačním technologiím a digitalizaci, která nastala v posledních 50 letech. Podniky po celém světě investují značné prostředky do BI a informačních systémů, aby lépe podpořily rozhodovací procesy a získaly si konkurenční výhodu.

Bakalářská práce se zabývá využitím BI v podniku, ve kterém autor vykonává praxi a vytvořením dashboardu ve vybraném nástroji Bl pro daný podnik.

Teoretická část bakalářské práce má za cíl sumarizovat všeobecnou teorii business intelligence, vystihnout moderní trendy Bl, popsat integraci nástrojů business intelligence do podnikových informačních systémů, analyzovat procesy sledované pomocí nástrojů Bl, představit dostupné Bl nástroje na trhu a shrnout přínosy pro podnikový management.

Praktická část bakalářské práce má za cíl představit podnik, ve kterém autor působí, a vytvořit ve vybraném nástroji dashboard podle zadání a následný výsledek zhodnotit.

# **1 Business intelligence**

První kapitola se zaměřuje na úvodní teorii business intelligence (dále jen Bl). Začíná vysvětlením definice pojmu, jeho podstaty a charakteristik, a zkoumá, kdo využívá Bl a jaké jsou jeho klíčové rysy. Následně se kapitola zabývá historickým vývojem Bl, přičemž popisuje vazbu mezi Bl a informační technologií a analyzuje postupy, které musí podnik zvážit při zavádění Bl technologií. Tato část končí krátkým výčtem přínosů a omezení spojených se zavedením Bl v podnikovém prostředí.

### **1.1 Definice**

Definice pojmu business intelligence není ustálená, a proto se jednotlivé definice mohou lišit. Pro účely této bakalářské práce je však vhodná definice *"Bl je sada procesů, know-how, aplikací a technologií, jejichž cílem je účinně a účelně podporovat řídící aktivity ve firmě"* (Gala etal., 2015).

Bl je podle definice podporou pro rozhodovací činnosti podniku. Rozhodovací činnosti jsou nutné ve všech oblastech podniku, např. prodej, nákup, marketing, finanční řízení, lidské zdroje, výroba a dalších. (Gála et al., 2015).

### **1.2 Podstata Bl**

V dnešní době je business intelligence neodmyslitelnou součástí oboru informatiky, zejména vzhledem k rozšíření informačních systémů ve všech typech podniků. Podniky v dnešní době generují velké množství dat a technologie Bl je efektivně pomáhají zpracovávat.

Aby moderní Bl aplikace přinesly podniku přidanou hodnotu musí dokázat hodnotit sledované ukazatele, které si podnik stanoví. Mezi ukazatele mohou patřit různé údaje např. objem tržeb, počet reklamací anebo počet zaměstnanců podniku. Nástroje Bl musí dokázat dané ukazatele analyzovat podle různých dimenzí a jejich kombinací a musí být schopné analyzovat ukazatele v čase. Výstupem by měla být grafická informace v podobě dashboardů a reportů pro snadné pochopení výsledků analýzy. Vytváření reportingu v podniku se nazývá business analytika (Potančok et al., 2020).

# **1.3 Kdo může z Bl benefitovat?**

V podniku může z Bl mít prospěch každý, jehož práce je ovlivněna rozhodovacími procesy. Nejvhodnějšími uživateli jsou například vedení podniku, pro které bylo Bl původně určeno. Bl může vedení pomoci v rychlé orientaci mezi klíčovými informacemi, které jim pomůžou nejlépe vyhodnotit stav a učinit tak nejlepší rozhodnutí.

Dále mohou v podniku Bl využívat různá oddělení jako například oddělení nákupu, prodeje, lidských zdrojů nebo oddělení financí. Zmíněná oddělení vyžadují přesné informace a analýzy ke svému správnému fungování a v současnosti se žádné z nich bez Bl technologií neobejde.

Bl je i důležité pro operátory, kteří například potřebují doplnit zboží, nebo najít ve skladu správné součástky (Nogués et al., 2017).

Další využití pro podniky může být v oblasti marketingu. Díky analýze dat získaných od zákazníků může společnost získat užitečné obchodní informace a přizpůsobit tak svojí marketingovou kampaň. Lepší marketingovou kampaní například jpomocí reklamy na internetu může podnik zvýšit svojí úspěšnost u zákazníků (Kursan, 2010).

# **1.4 Charakteristiky Bl**

Nogués et al. (2017) uvádí, že hlavními rysy Bl jsou relevantní informace, které jsou snadno dostupné, přesnost dat a klíčové ukazatele výkonnosti (KPI).

Relevantní informace mohou být výsledkem analýzy miliard řádků dat. Aby bylo možné hledané informace z dat extrahovat, je nutné znát všechny funkcionality používané Bl platformy.

V analýze dat je nutné, aby data byla přesná a spolehlivá, což může být obtížnější v případě velkého množství dat.

Klíčové ukazatele výkonnosti (KPI) jsou metriky vytvořené z dat, které znázorňují, zda podnik splnil cíle, které si stanovil. V KPI vizualizacích je možné rozlišit číselné hodnoty, splněné procesy nebo směrové ukazatele (Grossman et al., 2015).

# **1.5 Historie Bl**

V 60. letech 20. století se začaly objevovat systémy DSS (Decision Support Systems). Definice DSS podle Petera G.W. Keena (1980) je *"Koncept role počítače v rozhodovacím procesu".* První informační systémy typu DSS se začaly používat pro analyzování dat a provádění lepších rozhodnutí.

V 70. letech s příchodem osobních počítačů začal vznikat analytický software. Ovšem vzhledem k nízkému výkonu prvních počítačů a uživatelské nepřívětivosti nebyl tento software široce využíván.

To se změnilo v 80. letech příchodem tabulkového softwaru. Příkladem prvních tabulkových programů může být Microsoft Excel od firmy Microsoft nebo Lotus 1-2- 3 od firmy Lotus Software. Jelikož tabulkový software byl pro uživatele již přívětivější a usnadňoval práci s daty, rostla jeho obliba a využití (Rasmussen et al., 2002).

S rozvojem potřeby lepšího zobrazení dat začaly vznikat první systémy OLAP (Online analytical processing), které sloužily k analyzování dat z vícero databází v podniku. Aby se data z více databází sjednotila a bylo možné je analyzovat, vznikla technologie datových skladů, které se staly klíčovou součástí systémů OLAP.

V 80. letech se začínal vyvíjet první koncept Bl technologií a začalo vznikat mnoho nových podniků nabízející Bl nástroje. Cílem bylo zjednodušit datovou analýzu a vytvořit nástroje tak, aby byly více uživatelsky přívětivé. Ze začátku se nástroje výhradně soustředily na práci s daty, vytváření reportů a zajímavých vizualizací (Foote, 2023).

V 90. letech se zpopularizovaly nástroje Executive Information Systems (EIS), které zobrazovaly důležitá data vedoucím pracovníkům. Na přelomu století se začaly široce využívat SQL databáze analyzovatelné pomocí jazyka SQL (Structured Query Language), což umožnilo další rozvoj Bl technologií.

Popularita Bl nástrojů nadále rostla i ve 21. století díky rozvoji internetu. Bl aplikace se zároveň začaly měnit na webové aplikace a díky snadnější dostupnosti k datům z internetu může každý za pomoci svého počítače využívat Bl nástroje a analyzovat data u sebe doma (Rasmussen et al., 2002).

V současnosti se Bl nástroje stávají jednodušší na obsluhu a snaží se zajistit, aby jejich uživatelé byli co nejvíce soběstační. Zároveň se moderní Bl technologie snaží integrovat nové trendy ve sběru dat a datové analýze.

Analýza dat se v závislosti na účelu v současnosti primárně dělí na (Foote, 2023):

- Deskriptivní analytika Soustředí se na informace z minulosti.
- Prediktivní analytika Soustředí se na předpovídání budoucnosti na základě statistiky.
- Preskriptivní analytika Pojem vznikl od anglického slova "prescribe" neboli předepsat. Cílem je předepsat různé možnosti volby pro dosažení cíle a popsat tak několik možných budoucností.
- Streamovací analytika Cílem je monitorování dat v reálném čase a v případě problému okamžitě reagovat.

# **1.6 Integrace nástrojů Bl**

Pro integraci Bl systému v podniku je nutné provést následující kroky (Gangadrahan et al., 2004).:

• Analýza - Podnik by nejdřív měl zhodnotit, zda je Bl projekt pro podnik výhodný a odhadnout, jaké náklady by projekt mohl mít. Měly by se předdefinovat klíčové ukazatele výkonnosti (KPI), které se budou po systému požadovat. Dále by se měly zhodnotit komponenty, které jsou podrobně rozebrány v kapitole 2.1.

- Design V tomto kroku jsou na základě zjištění z předchozího kroku vybrány vhodné technologie.
- Vývoj Ve vývoji by se měly modelovat všechny toky informací, které bude podnik vyžadovat. Zároveň by se měla zprovoznit databáze, která byla vybrána v předchozím kroku.
- Nasazení Po důkladném otestování všech komponent je aplikace nasazena. Uživatelé jsou zaškoleni pro ovládání vybrané Bl aplikace a vznikají první analýzy.
- Evoluce Měří se úspěch Bl aplikace, zvyšuje se sdílení dat v podniku a v případě nutnosti vylepšení anebo nasazení nového Bl systému probíhá celý cyklus znova.

Slánský et al. (2004) dodává, že aplikace Bl jsou integrované mezi sebou a zároveň jsou integrované s ostatními aplikacemi v architektuře informačního systému v podniku, který tvoří produkty OIS (Office Information Systems), podnikové portály a dalšími systémy. OIS jsou systémy orientované na podporu kancelářské práce.

Aktuálnější literatura popisuje v zásadě stejné kroky pro integraci. Novější zdroje, například (Potančok et al., 2020), nicméně zdůrazňují důležitost adaptace na současné trendy, jako jsou agilní metody řízení anebo waterfall.

- Agilní řízení je způsob, ve kterém se nejdříve specifikuje záměr, který ale není detailní. Cílem je se k záměru nejvíce přiblížit, ale neočekává se 100% shoda s původní představou. Principem pak je rychlá realizace funkčního celku, který se dále zpodrobňuje a upravuje se zákazníkem. Realizace probíhá v několika iteracích nazývaných sprinty. Výhodou agilního řízení je vysoká interakce se zákazníkem a rychlé řešení nejpalčivějších problémů. Nevýhodou je naopak možnost, že na konci finančního rozpočtu nemusí být kompletně splněny původní požadavky.
- Waterfall je způsob řízení, kde je naopak stanoven pevný čas, kdy musí být celek hotový. Tento způsob by měl v praxi být více propracovaný než agilní řízení a měl by mít pevněji specifikovaný výsledek. Při tomto způsobu se nepřipouští změny od původních požadavků. Pokud nastanou při vývoji nějaké změny, tak směřují do další etapy vývoje a musí projít změnovým řízením. Výhodou způsobu je jasněji definovaný výsledek s jednoznačným určením

času a peněz a nevýhodou je čas, který je třeba vložit do detailní analýzy, aby maximálně popsala všechny požadavky.

Obecně se dá zvolit jakýkoliv postup. Ovšem jaký postup je lepší je stále v odborné literatuře předmětem debaty.

(Kisielnicki et al., 2017) poukazuje na to, že pro implementaci Bl systémů převažují výhody u agilního řízení. Agilní řízení je výhodné pro svou flexibilitu a svým procesem zapojení uživatelů do implementace. V praxi bylo podle jiných studií zjištěno, že Agilní řízení může přinést úspory již běhen realizace projektu a poskytuje lepší výsledky než tradiční waterfall přístup. Další přidanou hodnotou je rychlejší návratnost investic a lepší spokojenost uživatelů, kteří agilní Bl systémy hodnotí jako více přizpůsobené svým potřebám. Kromě toho agilní metody přispívají k lepší komunikaci a spolupráci v týmech. Ve srovnání, uživatelé používající waterfall metodu často uvádějí delší dobu návratnosti investic. Výsledky studií, které (Kisielnicki et al., 2017) zkoumají ukazují, že pro obchodní rychle měnící se prostředí, kde je důležitá rychlá adaptace a zpracování informací jsou agilní metody ve výsledku vhodnější oproti metodám waterfall.

# **1.7 Přínosy business intelligence**

Přínosy Bl se dají dle (Nogués et al., 2017) rozdělit na přímé a nepřímé.

- Přímé přínosy Jsou přínosy, které přímo souvisí s implementovaným Bl systémem. První přímý přínos je vyladění prostředků, kde lepší práce s informacemi a odhalování chyb může zvýšit efektivitu podniku. Druhý přímý přínos je snížení nákladů, které souvisí s prvním přínosem. Pokud podnik bude efektivněji nakládat se svými prostředky, projeví se to ušetřenými náklady ve formě lidské práce.
- Nepřímé přínosy Druhá kategorie jsou přínosy nepřímé, které jsou úzce spojeny s přínosy přímými, které přichází jako důsledek implementování Bl projektu. Mezi nepřímé přínosy se řadí lepší pochopení zákazníků analýzou jejich trendů, zvyků, oblíbených produktů, demografickou analýzou a zlepšení efektivity marketingu. Dále je příležitost získat lepší informace o kvalitě

produktů a služeb v podniku a v konečném důsledku se výše zmíněné přínosy projeví zvýšením celkových prodejů.

# **1.8 Omezení spojená s business intelligence**

Zavedení a používání Bl technologií přináší i jisté skutečnosti, na které se musí brát ohled. První omezení je prvotní finanční náklad zavedení systému Bl. Podnik se ze začátku musí vyrovnat s určitou prodlevou, než se přidaná hodnota Bl projeví. Zároveň platí, že čím kvalitnější a sofistikovanější Bl systém je, tím je finančně náročnější. Další omezení je závislost na kvalitě zdrojových dat. Pokud Bl systém nepracuje s kvalitními daty, nebudou výsledky přesné a výstupy nebudou poskytovat kvalitní informace. Další omezení je know-how a zkušenosti s užíváním konkrétního Bl řešení a nutností školení pracovníků. Také je třeba řešit problémy související s ukládáním dat (Potančok et al., 2020).

# **2 Technologie BI**

Tato kapitola se zabývá technologickými prvky business intelligence. Její podkapitoly rozeberou komponenty, ze kterých se Bl systém skládá, a popíšou data, která jsou pro Bl stěžejní, vybrané Bl nástroje dostupné na trhu a jejich možnosti připojení k datům. Závěrečná podkapitola shrne moderní trendy v oboru.

# **2.1 Komponenty**

Bl systémy se dělí na následující komponenty:

- Databáze Relační databáze je technologie, která umožňuje ukládání dat. Další druhy důležité pro Bl technologie jsou datové sklady, datová tržiště a datová jezera. **Datový sklad** je typ relační databáze, který umožňuje shromažďovat data z různých zdrojů, třídit je a zaznamenávat časový údaj dat. **Datové tržiště**  je podtypem datového skladu. Rozdíl spočívá v omezeném okruhu uživatelů, kteří mohou datové tržiště používat. **Datové jezero** je určené pro ukládání velkého objemu nestrukturovaných dat.
- Datové pumpy (ETL) Datové pumpy, též nazývané ETL (Extract, Transform, Load), jsou nejvýznamnějším komponentem Bl řešení. Jejich úkolem je data, která jsou vybraná pro nahrání do datových skladů, extrahovat (například z jiných informačních systémů v podniku), v případě potřeby transformovat do požadované formy a nahrát (Potančok et al., 2020).
- OLAP databáze (Online Analytical Processing) OLAP databáze na rozdíl od relačních databází neslouží k uchovávání dat, ale pro jejich rychlou agregaci a analýzu. Naopak databáze, která slouží k uchovávání dat, se nazývá OLTP databáze (Online Transaction Processing) (Tejada, 2023).
- Analytické aplikace Uživatelsky orientované nástroje, které umožňují rychlé zkoušení a dotazování a souvisí s komponentou "Reporting".
- Reporting Komplexní systém informací a ukazatelů ve vizuální podobě, sloužící jako podklad pro podporu rozhodování v podniku (Potančok et al., 2020).

Pour et al. (2018) ke komponentům Bl přidávají ještě kategorii Informační Management.

Informační Management je klíčovou aktivitou v Bl, která obsahuje velké množství různorodých disciplín. Informační Management má za úkol zajistit, aby všechny předešlé komponenty správně spolupracovaly.

### **2.2 Data**

Potančok et al. (2020) uvádí, že data jsou základem Bl a poskytují znalosti, se kterými se pracuje při rozhodování. Význam z dat se získá po jejich zpracování. Tím se z dat získává informace, ze které má podnik užitek. Potenciální hodnota, kterou informace mají, je navázána na firemní strategii. Každý podnik má data o zákaznících, dodavatelích nebo o svých produktech a záleží čistě na podniku, jaké informace potřebuje získat.

Z hlediska času mohou data poskytovat pohled do minulosti, pohled do budoucnosti a pohled v reálném čase získaný z aktuálních dat.

Data lze získávat z různých zdrojů. Zdroje se dělí na:

mohou být bezpodmínečně použita.

- Interní zdroje Představují všechna data, která se v podniku zaznamenávají. Obsahují obchod, marketing nebo lidský potenciál.
- Externí zdroje Představují všechna data, která jsou mimo podnik a zároveň k nim může podnik získat přístup. Externí zdroje umožňují obohatit analytiku podniku, protože mohou mít s podnikem souvislost. **Otevřená data** - Jsou typem externích dat, která jsou veřejně dostupná a která

Datové zdroje se dělí dle struktury:

- Strukturované Tvoří zhruba 10 % všech dat. Data mají svoji strukturu, a proto se v nich dá snadno vyhledávat a vyhodnocovat.
- Nestrukturované Data nejsou nijak uspořádána, a tudíž pro vyhodnocení vyžadují zpracování. Tvoří kolem 80-90 % všech dat.

• Semi-strukturované - Jsou data, která jsou jen částečně strukturovaná. Nemají podobu strukturovaných dat, ale mají určitou hierarchii.

# **2.3 Vybrané Bl nástroje na trhu**

Tato kapitola představuje jednoduchý přehled čtyř vybraných Bl nástrojů dostupných na trhu.

#### **2.3.1 Power Bl**

Power Bl je kolekce softwarových programů vyvinutými společností Microsoft, které umožňují přeměnit zdroje dat na vizuálně interaktivní reporty a dashboardy.

Power Bl nabízí široké množství způsobů připojení dat a po úspěšném připojení umožňuje provádět pokročilé datové modelování, které zahrnuje vytváření vztahů mezi datovými sadami a výpočty pomocí jazyka DaX. DaX (Data Analysis Expressions) je univerzální jazyk vzorců pro programy od společnosti Microsoft. Umožňuje programovat funkce pro pokročilé dotazy a výpočty v tabulkových datových modelech (Microsoft, 2024a).

Příklady druhů připojení:

- Microsoft Excel Umožňuje nahrát soubory formátu Excel.
- SQL server Připojení k relační databázi.
- Webové připojení Připojení k datům nahrané na webových stránkách pomocí odkazu (Microsoft, 2024b).

Power Bl dále exceluje v oblasti vizualizace dat. Uživatelům poskytuje širokou paletu vizualizací a grafických prvků, jako jsou sloupcové a spojnicové grafy, mapy, koláčové grafy a histogramy. Tyto nástroje umožňují vytvářet nejen atraktivní, ale také informativní reporty a dashboardy, které efektivně komunikují klíčové poznatky z dat (Microsoft, 2023a).

Používání Power Bl se dělí na tři základní způsoby:

- Desktopová aplikace pro Windows s názvem *"Power Bl Desktop".*
- Online přístup z prohlížeče na počítači, též označováno software jako služba (SaaS).
- Aplikace pro zařízení s Windows, iOS a Android (Knight, 2018).

Pro využívání nástroje Power Bl je vyžadováno předplatné, jehož cena se odvíjí od rozsahu využití a je strukturována do různých plánů vhodných jak pro jednotlivce, tak pro organizace. K dispozici jsou následující plány:

- Základní plán Nabízen zdarma a umožňuje tvorbu reportů bez možnosti jejich publikace.
- Plán "Pro" Za měsíční poplatek 9,4 eura, vhodný pro ty, kteří potřebují vytvářet dashboardy a publikovat je.
- Plán "Premium" Za měsíční poplatek 18,7 eura nabízí pokročilé funkce jako připojení dat, umělou inteligenci a vyšší výkon publikovaných modelů.

Pro organizace jsou ceny závislé na specifických potřebách a požadavcích dané organizace. Finální cenové nabídky jsou předmětem individuální domluvy s obchodním oddělením Microsoftu (Microsoft, 2024).

#### **2.3.2 SAP BusinessObjects Bl platform**

SAP BusinessObjects Bl platform je platforma, která sdružuje velké množství nástrojů pro business intelligence vyvinutými společností SAP. Mezi nástroje, které platforma nabízí, patří:

- SAP Crystal Reports Tento nástroj umožňuje vytváření široké škály reportů, včetně daňových formulářů a složitých finančních reportů.
- SAP BusinessObjects Web Intelligence BI nástroj zaměřený na samoobslužné reportování, který uživatelům umožňuje vytvářet nové reporty nebo upravovat stávající na základě nových obchodních požadavků pomocí jednoduché a intuitivní webové aplikace. Umožňuje dynamické vytváření dotazů, aplikaci filtrů, a analýzu dat.
- SAP BusinessObjects Analysis Nabízí dvě verze. První je určena pro analýzy v Microsoft Excel a PowerPoint, druhá pro webové nasazení. Oba nástroje jsou navrženy pro podporu pracovních postupů typických pro obchodní analytiky.
- SAP BusinessObjects Explorer Umožňuje uživatelům vyhledávání napříč informačními prostory, využívá indexované informace pro rychlé a snadné nalezení a analýzu dat.
- SAP BusinessObjects Dashboards Tento nástroj umožňuje vytvářet dashboardy. Dashboardy je možné sdílet s koncovými uživateli prostřednictvím Microsoft Office, Adobe PDF, nebo na stránce firemního portálu (Hilgefort, 2011).

Co se týče napojení dat, nástroj BusinessObjects je primárně určen pro práci s daty, která přichází z jiných produktů od společnosti SAP. V případě potřeby je ovšem možné používat data z různých zdrojů obdobně, jako je to v případě Power Bl. Pro práci s daty nástroj využívá jazyk SQL.

Finální cenová nabídka za používání SAP BusinessObjects je určena individuální dohodou se společností SAP (SAP, 2024).

### **2.3.3 Tableau**

Tableau je nástroj pro vizualizaci dat, vyvinutý společností Tableau Software, který umožňuje vytváření přehledných dashboardů, které jsou schopné jasně komunikovat důležité informace. Nabízí celou řadu produktů určených pro různé typy uživatelů:

- Tableau Desktop: Desktopová aplikace určená pro datové analytiky. Primárně určena pro uživatele pracující na počítači.
- Tableau Server: Jde o řešení instalované na serverech firmy, které umožňuje sdílení dat prostřednictvím desktopů nebo mobilních zařízení.
- Tableau Online: Hostovaná verze Tableau Serveru, která poskytuje stejné možnosti v cloudovém řešení. Je to škálovatelná a bezpečná platforma, vhodná pro firmy různých velikostí, od start-upů po velké globální korporace.
- Tableau Public: Bezplatná online verze Tableau, která je orientována na komunitu bloggerů a vizualizačních umělců, kteří chtějí svá díla sdílet s veřejností (Strirrup et al., 2016).

Tableau nabízí různé cenové plány odpovídající potřebám od individuálních uživatelů po velké organizace. Základní verze, Tableau Public, je zdarma a umožňuje veřejné sdílení vizualizací.

- Tableau Viewer umožňuje prohlížet vytvořené vizualizace za 15 USD měsíčně.
- Tableau Explorer pro organizace stojí od 42 USD za uživatele měsíčně. Podobně jako viewer umožňuje pouze prohlížení a pouze obsahuje několik dodatečných funkcí.
- Tableau Creator je kompletní řešení za 75 USD měsíčně. Obsahuje Tableau Desktop a umožňuje vytváření vizualizací.

#### **2.3.4 EazyBI**

EazyBI je aplikace pro business intelligence umožňující snadné reportování a vytváření dashboardů. Na rozdíl od předchozích zmíněných platforem je EazyBI výhradně webovou aplikací navrženou pro integraci a spolupráci s nástroji Jira a Confluence od společnosti Atlassian (EazyBI, 2024).

Tyto platformy od Atlassianu se staly klíčovými v oblasti správy projektů a týmové spolupráce. Nástroj Jira slouží především pro sledování chyb, úkolů a projektového managementu, zatímco Confluence je zaměřeno na sdílení znalostí v týmu prostřednictvím dokumentace (Li, 2019).

EazyBI využívá data primárně ze zdrojů Jira a Confluence, ale umožňuje import dat i z Excelu, Google Sheets nebo prostřednictvím SQL dotazů z databáze (EazyBI, 2024a).

Pro práci s daty a vytváření dotazů využívá nástroj dotazovací jazyk MDX vydaný firmou Microsoft a je předchůdcem jazyka DaX (EazyBI, 2024b).

Cena za EazyBI začíná na 10 dolarech měsíčně, což je základní tarif pro individuální uživatele. Celková cena se pak zvyšuje podle počtu uživatelů v organizaci, což znamená, že větší firmy s více uživateli systému budou platit vyšší částky. Nástroj nabízí dvě hlavní možnosti účtování a to na měsíční nebo roční bázi (EazyBI, 2024c).

### **2.4 Moderní trendy BI**

Tato podkapitola se zabývá moderními trendy v oboru Bl, jmenovitě otevřenými databázemi, umělou inteligencí, samoobslužnou Bl, Bl na cloudu a architekturou managementu dat zvanou "data fabric".

#### **2.4.1 Otevřené databáze**

Otevřené databáze staví podle Murray-Rusta (2008) na principu otevřeného přístupu. To znamená, že data jsou volně přístupná na internetu ke čtení, stahování, kopírování, distribuci a dají se volně předat jakémukoliv softwaru bez hrozby porušení autorských práv a bez finanční bariéry. Jediná bariéra je přístup k internetu. Data s otevřeným přístupem jsou díky tomu populární pro automatický sběr dat přes takzvané "web scrapery", což jsou programy naprogramované pro automatické hledání a extrahování dat z internetu.

Jelikož kvalita výsledků Bl softwaru závisí na kvalitě dat, která se do něho vkládají, je nesmírně důležité, aby byla data snadno dostupná. Kvalitní, hojná a snadno dostupná data, která jsou v dnešní době stále více k dispozici, jsou pro Bl software klíčová, a proto jsou otevřené databáze stále oblíbenější a využívanější (Rasmussen et al., 2002).

#### **2.4.2 Umělá inteligence**

(Prasanth et al., 2023) uvádí umělou inteligenci jako významnou inovaci, která v posledních letech proniká do většiny sektorů a mění způsob, jak podniky operují. Umělá inteligence je typ softwaru, který využívá algoritmy a techniky inspirované lidským učením a zpracováváním informací, aby autonomně analyzoval a reagoval na data, podobně jako to činí lidský mozek.

Umělá inteligence používá dvě základní metody, které jsou podobné lidskému učení. První metoda je strojové učení a druhá je hluboké učení. (Janiesch et al., 2021) popisují metody následovně:

- Strojové učení Proces, který počítačům umožňuje na základě zkušeností identifikovat složité vzorce za použití algoritmu, který se při každém dalším cyklu učí z analýzy poskytnutých dat. Algoritmus se sám naučí rozpoznávat vzory bez dalšího explicitního programování. Tento přístup je účinný ve všech oblastech, kde jsou potřeba rychlé a přesné rozhodnutí založené na velkých datech.
- Hluboké učení Jedná se o podmnožinu strojového učení. Hluboké učení pracuje na principu neuronových sítí s mnoha vrstvami. Tyto sítě jsou vhodné pro zpracování náročných aplikací s velkým objemem dat jako např. rozpoznávání obrazů, zvuku, velkého množství textu nebo lidského jazyka, kde tradiční metody strojového učení mohou selhávat.

Umělá inteligence umí zpracovat velké množství dat a díky zlepšení účinnosti a přesnosti softwaru má v budoucnosti veliký potenciál pro zlepšení Bl procesů a rozhodování v podnicích. S budoucím vývojem umělé inteligence bude také důležité hledět na rizika ve formě udržení soukromí a bezpečnosti dat a rizika spojená se zaměstnanci, jejichž práce může být umělou inteligencí ovlivněna (Prasanth et al., 2023).

#### **2.4.3 Self-service business intelligence**

Dříve se Bl systémy vyznačovaly celopodnikovým záběrem, vysokou složitostí ovládání a vysokými náklady. Samoobslužné business intelligence je trend, kdy jsou poskytovány široké škály Bl nástrojů zaměřené na jednotlivé uživatele, kteří tak mohou samostatně a snadněji analyzovat data. Aplikace, které jsou součástí Self service Bl, jsou však podobné komplexním Bl systémům. Je také nutné zdůraznit, že Self-service Bl slouží jako doplněk komplexních Bl systémů a neslouží jako jejich náhrada (Pour et al., 2018).

Komplexní Bl systém je platforma, která zahrnuje celé spektrum Bl komponent. Na rozdíl od samoobslužných Bl systémů, které se zaměřují převážně na analytické 30

aplikace a reportování, komplexní Bl systémy obsahují celou řadu komponent od databází, ETL a OLAP včetně analytických samoobslužných aplikací (Potančok et al., 2020).

#### **2.4.4 CloudBI**

Cloudem se rozumí počítačové prostředí, které se pronajímá zákazníkům za účelem poskytnutí počítačových služeb, které na něm operují.

Cloud je revoluční nástroj, který se v posledních letech zpopularizoval ve třech formách. Software jako služba (SaaS), Platforma jako služba (PaaS) a Infrastruktura jako služba (laaS). Poskytovatelé SaaS poskytují podnikům aplikační služby, které jsou podobné službám, které si podniky obvykle hostují sami. Díky cloudovým technologiím, které nabízí vysoký výpočetní výkon a úložní prostory, mohou podniky zredukovat náročné pořizování hardwaru a investice do drahého licencovaného Bl softwaru (Al-Aqrabi et al., 2015).

#### **2.4.5 Data Fabric**

V podnicích se neustále zvyšuje množství dat. Nejdřív se data centralizovala do datových skladů, ale s rostoucími objemy dat se začala ukládat do datových jezer. Jelikož se v současnosti objemy dat dále zvyšují a rozptylují se do různých zdrojů, zvyšují se tím nároky na správu dat a v důsledku vznikla nová technologie nazvaná Data Fabric. Tato technologie propojuje různé typy datových uložišť v jednotnou síť a ulehčuje tak práci napříč různými platformami bez ohledu na jejich fyzickou lokalitu nebo technologii (Sarkar, 2021).

Příkladem produktu založeného na technologii Data Fabric může být Microsoft Fabric od společnosti Microsoft. Produkt je primárně určen na sjednocení zdrojů od ostatních produktů společnosti např. Power Bl, Azure Data Factory nebo Azure Synapse do jednoho prostředí a ulehčit tak správu těchto dat (Microsoft, 2023b).

# **3 Vizualizace**

V této kapitole budou probrány klíčové aspekty vizualizace dat, které jsou pro oblast business intelligence nezbytné. Nejprve bude vysvětleno, co je pojímáno pod termínem "metriky". Následně budou detailně popsány vybrané vizualizační prvky a závěrem bude popsán rozdíl mezi dvěma základními typy výstupů - reporty a dashboardy, přičemž budou specifikovány jejich charakteristické vlastnosti a situace, ve kterých je jejich využití vhodné.

# **3.1 Metriky**

Metrika je sledovaná hodnota, která něco ukazuje, za účelem upřesnění sledovaného jevu. Příkladem metriky může být počet objednávek nebo plnění úkolů za určité časové období.

Každá metrika může mít několik dimenzí, které se k ní vážou. Příkladem dimenzí může být čas, zboží, materiály nebo podnikové útvary (Potančok et al., 2020).

# **3.2 Vizualizační prvky**

Metriky se zobrazují pomocí vizualizačních prvků, mezi které (Potančok et al., 2020) přiřazuje:

• Sloupcový graf, viz Obrázek 1, může být v horizontální a vertikální podobě. Vyznačují se sloupcem zobrazujícím určitou hodnotu. Výhodou je jednoduchost v porovnávání hodnot.

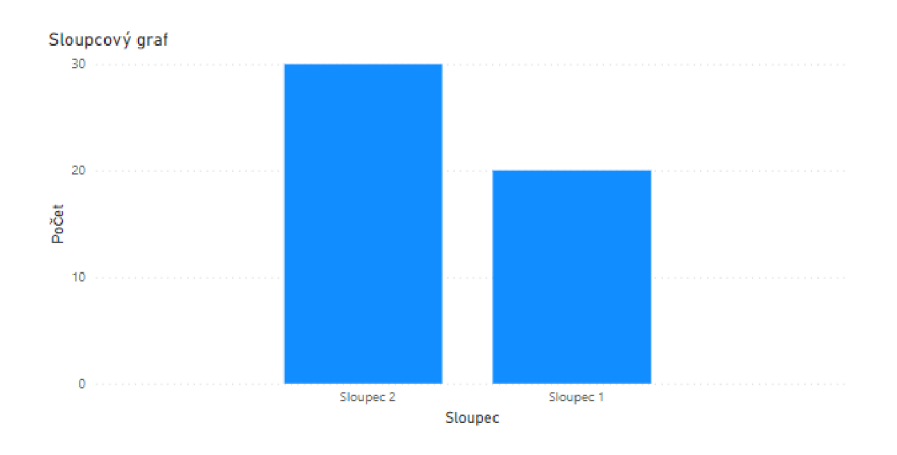

*Obrázek* 7: *Příklad sloupcového grafu*  Zdroj: vlastní zpracování v aplikaci Power Bl

• Koláčový graf, viz Obrázek 2, porovnává mezi sebou množství stejně jako sloupcový graf. Je o něco lepší v zobrazení poměru a procentuálního rozdělení, zatímco sloupcové grafy jsou vhodnější pro přesnost a absolutní hodnoty nebo indexy (například průměr nebo procentní změna za nějaké časové období), které nemají smysluplný součet.

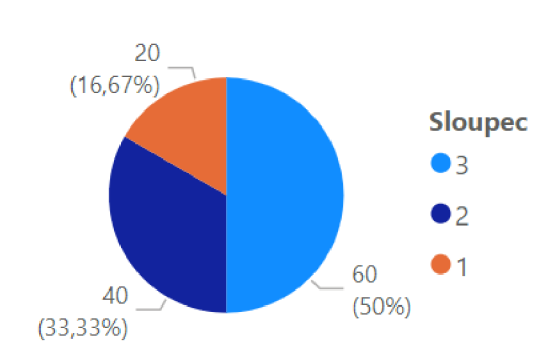

Sum of Množství by Sloupec

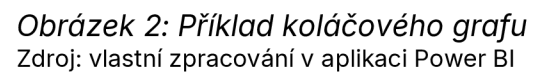

• Spojnicový graf, viz Obrázek 3, slouží k vizualizaci spojitých dat. Nejčastěji je používán pro porovnávání v čase. Může obsahovat více linií.

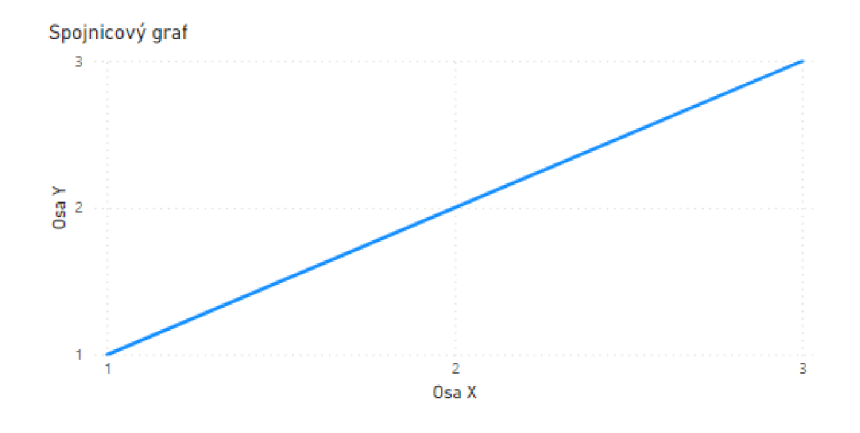

*Obrázek 3: Příklad spojnicového grafu*  Zdroj: vlastní zpracování v aplikaci Power Bl

• Tabulka (Obrázek 4). Jedná se o uspořádání dat do řádků a sloupců. Umožňuje porovnávat hodnoty a zobrazit více různých ukazatelů.Tabulky uvádějí přesné hodnoty vhodné pro další výpočty, ale neumožňují lidem vidět vývoj tak dobře jako grafy.

| Míra inflace |       |        |                 |
|--------------|-------|--------|-----------------|
| <b>Rok</b>   | Leden | Červen | <b>Prosinec</b> |
| 2020         | 2.90  | 3,10   | 3.20            |
| 2021         | 3.00  | 2.80   | 3.80            |
| 2022         | 4,50  | 9,40   | 15,10           |
| 2023         | 15,70 | 15,10  | 10,70           |

*Obrázek 4: Příklad tabulky*  Zdroj: ČSÚ, 2024

# **3.3 Reporty**

Reporty se dají dle (Potančok et al., 2020) definovat jako *"zprávy o činnostech podle definovaných kritérií dle požadavků výše specifikovaných uživatelů".* Účelem reportů je analyzovat a připravit data a následně je prezentovat a poskytnout tak zprávu o nějakém údaji nebo stavu podniku.

Přínosy reportů spočívají ve zlepšování monitoringu procesů v podniku, což pomáhá hledat problémy a jejich příčiny a tím optimalizovat procesy. Tím se přispívá ke zlepšování rozhodovacích procesů a ke zvýšení transparentností ve firmě.

Reporty se dělí podle následujících kategorií: interní používané uvnitř podniku, externí určené pro uživatele mimo podnik, pravidelné a nepravidelné, dílčí poskytující přehled o určité oblasti, souhrnné obsahující celou oblast podniku, předdefinované, kde je předem určená šablona, jak mají vypadat a ad-hoc, které jsou naopak nedefinované a uživatel si je vyrábí sám (Potančok et al., 2020).

# **3.4 Dashboardy**

Dashboardy jsou komplexnější než reporty a představují uspořádání těch nejzásadnějších informací v přehledném, čitelném a rychle pochopitelném formátu. Představují celkový pohled na data a poskytují tak globální informaci. Dashboardy zodpovídají otázky k dosažení jednoho či více cílů a na obrazovce mají vizuálně ztvárněny různé sledované metriky. Jsou navíc interaktivní, což umožňuje přizpůsobovat sledované metriky a umožňují i sledovat data v reálném čase nebo z minulosti. Jejich přínosy v porovnání s reporty spočívají ve větším rozsahu sledovaných metrik a tím větším záběru sledované oblasti.

Kategorie se podobně jako u reportů dělí na interní, externí, operativní poskytující informace ohledně jednotlivců, taktické poskytující informace v rámci jednoho oddělení a strategické poskytující informace na úrovni celého podniku (Potančok et al., 2020).

Všechny dashboardy by měly zároveň respektovat pravidla metody SMART, která je podle Potančoka et al. (2020) přizpůsobená dashboardům.

Vlastnosti dashboardů dle metody SMART jsou:

- S (synergetic) Musí být vizuálně stvořena tak, aby informace byly snadno pochopitelné.
- M (monitor KPI) Musí umět monitorovat KPI a zobrazit kritické ukazatele.
- A (accurate) Prezentované informace musí být přesné a data musí být správně testována.
- R (responsive) Musí umět pracovat s prahovými hodnotami a reagovat na ně, aby okamžitě přilákala pozornost uživatele.

• T (timely) - Musí umět zobrazit nejaktuálnější informace, nejlépe v reálném čase.

# **4 Představení podniku**

V této kapitole bude poskytnut podrobný přehled společnosti Škoda Auto, se kterou je realizována tato bakalářská práce. Cílem je poskytnout pohled na podnik, jeho vývoj a současné postavení ve svém odvětví a představit oddělení, kde autor této bakalářské práce vykonává praxi.

# **4.1 Historie podniku**

Historie podniku Škoda Auto a.s. začíná v roce 1895 založením podniku Laurin & Klement v Mladé Boleslavi zabývající se výrobou jízdních kol. Podnik založili dohromady **Václav Klement** a **Václav Laurin.** Václav Klement měl obchodní a podnikatelské zkušenosti jako vlastník obchodu se smíšeným zbožím a opravář jízdních kol. Při svém podnikání nebyl spokojený s kvalitou kol, které zakoupil, což ho přivedlo k nápadu vyrobit si vlastní kolo. Václav Laurin byl vyučený strojní zámečník, který se rád zabýval technikou a parními stroji. Laurin se rád se zabýval novými nápady a díky jeho technickým dovednostem a pečlivosti dokázal dovést produkt k dokonalosti.

Podnik začal s výrobou jízdních kol vydáním prvního kola pod jménem "Slavia" v roce 1895, ale rychle přešel na výrobu motocyklů pod stejným jménem v roce 1899. Jelikož se motocykly staly velice populární, byli zakladatelé povzbuzeni a rozhodli se začít vyrábět automobily. První automobil Viturette A představili v roce 1905. Automobil byl díky své kvalitě a rozumné ceně úspěšný a podnik uvedl na trh další modely.

V roce 1924 měl podnik Laurin & Klement problémy způsobené velkým požárem, a proto se rozhodlo o sloučení podniku se strojírenským gigantem Škoda z Plzně, čímž zanikl původní název podniku.

V roce 1991 nastává další důležitá proměna, kde se výroba automobilů rozdělila od Plzeňských závodů a spojila s Německým koncernem Volkswagen. Podnik dostal nový název "Škoda, akciová automobilová společnost". Díky fúzi se automobilka Škoda posunula na novou úroveň a představila mnoho nových modelů aut. V roce 1991 vznikl model Felícia a v roce 1996 Octavia. V roce 2016 Škoda vstoupila do rychle se rozvíjejícího segmentu SUV a roce 2019 začala prodávat první auto na čistě elektrický pohon. (Škoda Auto, 2023a)

### **4.2 Produkty a budoucnost**

V době psaní této bakalářské práce nabízí Škoda Auto a.s. široké spektrum vozů, rozdělených do 8 základních druhů, které pokrývají 25 modelových variant. Tyto automobily zahrnují škálu od malých městských vozů, přes kompaktní a rodinné automobily, až po SUV a prémiové modely. Většina vozů v současné době využívá tradiční spalovací motory, avšak s rostoucím důrazem na udržitelnost a ekologii expanduje Škoda Auto a.s. i do segmentu hybridních a elektrických vozidel. Aktuálně je v portfoliu značky jedno čistě elektrické vozidlo – "Škoda Enyaq", které je dostupné ve dvou modelových provedeních a představuje průkopníka v elektromobilitě pro českou značku (Škoda Auto, 2023b).

Kromě současného portfolia se Škoda Auto a.s. dívá do budoucnosti s ambiciózními plány na rozšíření své nabídky elektrických vozidel. Do roku 2030 plánuje představit minimálně tři nové modely s čistě elektrickým pohonem, čímž chce reagovat na rostoucí poptávku po ekologických alternativách. Cílem je dosáhnout, aby alespoň 50% nově prodaných vozů mělo elektrický pohon. V tomto duchu se společnost zavázala k významnému snížení svého uhlíkového otisku, konkrétně o 50% ve srovnání s údaji z roku 2020 (Škoda Auto, 2021).

Tato strategie je součástí širšího úsilí Škoda Auto a.s. adaptovat se na proměňující se trh a přechod k udržitelnější a ekologičtější výrobě. V rámci svého závazku k inovacím a zlepšení svého tržního postavení společnost oznámila, že do budoucna plánuje investovat do digitalizace a transformace celkem 5,6 miliard eur. Tyto investice budou směřovat nejen do vývoje nových elektrických a hybridních modelů, ale také do zefektivnění výrobních procesů, zlepšení zákaznické zkušenosti a rozšíření digitálních služeb (Škoda Auto, 2024b).

V roce 2022 Škoda Auto a.s. představila nový modernizovaný design a aktualizované logo. Tento přechod k novému designovému jazyku zahrnuje čistší a modernější vzhled vozů. Nové logo a designový jazyk se objeví na všech budoucích modelech. Změny jsou pro Škoda Auto a.s. klíčové, jelikož se snaží nejen rozšířit svou nabídku ekologických vozidel, ale také posílit svou pozici na trhu tím, že přitáhne zákazníky inovativním designem a pokročilými technologiemi (Škoda Auto, 2022).

# **4.3 Vedení podniku**

Škoda Auto a.s. je akciová společnost, a proto má definovanou organizační strukturu, v jejímž čele stojí představenstvo. Představenstvo hraje klíčovou roli v definování strategického směřování společnosti, rozhodování o hlavních investicích a ve vedení každodenních operací. V době psaní bakalářské práce je představenstvo složeno z následujících členů:

- Předseda představenstva Klaus Zellmer
- Člen za oblast Prodeje a marketingu Martin Jahn
- Člen za oblast Nákupu Karsten Schnake
- Člen za oblast Výroby a logistiky Andreas Dick
- Člen za oblast Technického vývoje Dr. Johannes Neft
- Člen za oblast Lidé a kultura Maren Gräf
- Člen za oblast Financí, IT a právních náležitostí Holger Peters

Každý člen představenstva nese odpovědnost za specifickou oblast (Škoda Auto, 2024a).

# **4.4 Oddělení EED**

Autor této bakalářské práce vykonává odbornou praxi v oddělení EED/4. EED je oddělení, které se specializuje na konektivní služby v automobilech. Oddělení má na starosti řízení a implementaci rozmanitých konektivních služeb, které jsou dnes nezbytnou součástí infotainmentových systémů každého moderního auta značky Škoda. Tyto služby zahrnují široké spektrum funkcí, jako je navigace, dálkové odemykání dveří, ovládání topení nebo klimatizace, virtuální asistent a aktuální databáze čerpacích a dobíjecích stanic.

Oddělení EED se dále dělí na menší pododdělení, z nichž každé má svůj specifický úkol. EED/4, kde autor vykonává praxi, je zaměřeno na backendové operace. Tato část oddělení se specializuje na testování a správu funkcí systému, které nejsou přímo viditelné pro uživatele, ale jsou zásadní pro jeho správné fungování. Backend, neboli zadní část, představuje skrytou infrastrukturu, která umožňuje funkčnost a správné propojení různých částí systému. Tým v EED/4 pracuje na optimalizaci a udržování této infrastruktury, aby zajistil fungování celého systému. Kromě toho se zabývá integrací nových funkcí a aktualizací, aby zákazníci mohli využívat stále pokročilejší služby a technologie ve svých vozidlech (Škoda Auto, 2024c).

### **4.5 Bl technologie v podniku**

Podnik využívá několik Bl nástrojů současně. Pro všeobecné reportování v rámci business intelligence se v podniku hojně využívá software Power Bl představený v kapitole 2.3.1, který se těší v posledních letech značné popularitě. Využívá se na všeobecné reporty v rámci potřeb různých oddělení, a případně na reportování různých dat, vznikající při práci v podniku. Pro určité útvary je oblíbené SAP BusinessObjects představená v kapitole 2.3.2. Tento nástroj je oblíbený výhradně v odděleních, které ve vysoké míře využívají další produkty od společnosti SAP.

Pro management, který využívá nástroje jako Jira nebo Confluence je oblíbený nástroj EazyBI představený v kapitole 2.3.4. (Škoda Auto, 2024d).

# **5 Vytvoření dashboardu**

Poslední kapitola této bakalářské práce se zaměřuje na projekt autora této práce spočívající ve vytvoření dashboardu, který je typem výstupu Bl popsaným v kapitole 3.4. Cílem této kapitoly je demonstrovat aplikaci teoretických znalostí získaných v předchozích částech na praktickém příkladu, porovnat dostupné nástroje business intelligence v podniku a následně navrhnout a implementovat dashboard dle specifických požadavků. Všechny použité obrázky v této kapitole obsahují anonymizovaná data vytvořená z náhodných hodnot.

### **5.1 Požadavky dashboardu**

Bude se jednat o vytvoření finančního dashboardu, který bude zpracovávat a vizualizovat rozsáhlé finanční informace. Data jsou strukturována do tří hlavních tabulek. První tabulka obsahuje všechny probíhající projekty, druhá tabulka obsahuje informace o schválených finančních prostředcích a třetí tabulka obsahuje data o výdajích spojených s každým projektem.

Požadavky na dashboard jsou následující.

- Dashboard musí splňovat podmínky stanovené podnikem ohledně ochrany dat.
- V dashboardu musí být možnost filtrování dat podle roku, role a statusu.
- Jednotlivé vizuály musí být propojené a musí se navzájem filtrovat.
- První stránka musí obsahovat základní přehled o schválených projektech a přiřazených financích. Může obsahovat další užitečné informace.
- Druhá stránka musí zobrazit přehled projektů společně s údaji o stavu přiřazených a utracených financí a měla by obsahovat co nejvíce užitečných informací. Pokud uživatel označí konkrétní projekt, měla by se informace předat do detailové stránky, která se podle projektu bude filtrovat.
- Další stránka je detailová stránka, která musí spolupracovat s druhou stránkou. Po označení projektu na druhé stránce by měla třetí stránka zobrazit finanční detaily o daném projektu. Detaily by měly být tříděny podle role.
- Poslední stránka by měla sloužit pro umístění dalších libovolných vizualizacích, které se na předchozí stránky nevešli.
- Dohromady bude dashboard mít 4 stránky.
- Dashboard by měl být v anglickém jazyce.

# **5.2 Výběr Bl nástroje SWOT analýzou**

Pro výběr nástroje byla zvolena SWOT analýza, která slouží k mapování silných a slabých stránek, možností a hrozeb sledovaného předmětu. Na analýzu byly vybrány nástroje Power BI, SAP BusinessObjects BI platform a EazyBI z důvodu, že dané nástroje jsou v současnosti v podniku využívány a tudíž jsou vhodnými kandidáty pro vytvoření dashboardu.

• Power Bl

Silné stránky: Integrace s Microsoft ekosystémem, uživatelská přívětivost a dobře zpracovaná dokumentace, široká škála vizualizací a funkcí, jazyk DaX, oficiální Microsoft fórum na podporu uživatelů.

Slabé stránky: Může být nákladný, omezení ve free verzi, jazyk DaX využitelný jenom v produktech Microsoft.

Příležitosti: Vývoj umělé inteligence, rostoucí popularita mezi Bl nástroji v podniku.

Hrozby: Závislost na ostatních Microsoft službách

• SAP BusinessObjects Bl platform

Silné stránky: Pokročilé reportovací možnosti, dobrá integrace s ostatními SAP nástroji, univerzální jazy SQL.

Slabé stránky: Složitější učení a nastavení, podle dostupných informací vyšší náklady.

Příležitosti: Budoucí integrace s jinými SAP službami.

Hrozby: Přechod zákazníků na agilnější a levnější Bl nástroje, technologická zastaralost.

• EazyBI

Silné stránky: Velmi přizpůsobivý, dobrá integrace s populárními nástroji pro správu projektů, uživatelská přívětivost.

Slabé stránky: Méně možností ve vizuálech oproti konkurenci, chybí pokročilejší analytické funkce, používá starší jazyk MDX.

Příležitosti: Rychlý a spolehlivý reporting pro aplikace Jira a Cofluence, vývoj umělé inteligence.

Hrozby: Konkurence s všeobecnějšími BI nástroji, které nabízejí širší rozsah funkcí. Hrozby: Konkurence s všeobecnějšími Bl nástroji, které nabízejí širší rozsah funkcí.

# **5.3 Zhodnocení SWOT analýzy**

Po důkladném zhodnocení SWOT analýzy byl vyvozen závěr, že Power Bl je nejvhodnější nástroj pro vytvoření dashboardu. Toto rozhodnutí bylo přijato na základě několika klíčových faktorů:

Silné stránky Power Bl, které byly zvláště přesvědčivé, zahrnují jeho vynikající integraci s dalšími produkty Microsoftu, což je důležité pro integraci se zdrojem dat. Power Bl také vyniká ve své uživatelské přívětivosti, což snižuje čas, který je nutný pro vytvoření dashboardu. V případě problémů při vývoji dashboardu je také dostupná kvalitní dokumentace a fórum, kde je možnost položení dotazu, který je následně zodpovězen jinými uživateli.

Jelikož má podnik přístup k premium licenci Power Bl bylo usouzeno, že slabé stránky nejsou překážkou.

Příležitosti, které Power Bl přináší, dále zvyšují jeho hodnotu pro podnik. Dynamická podpora a rozvoj na straně Microsoftu zajišťují, že Power Bl bude nadále růst a adaptovat se na budoucí potřeby datové analýzy.

Hrozby spojené s volbou Power BI, včetně rychlého vývoje v oblasti BI nástrojů a potenciálni závislosti na jednom dodavateli, byly pečlivě zváženy. Přesto bylo usouzeno, že silná tržní pozice Microsoftu je dobrou zárukou pro dlouhodobou udržitelnost nástroje Power Bl.

Vzhledem k těmto faktorům a pečlivému posouzení specifických potřeb bylo rozhodnuto, že Power Bl je nejvhodnější nástroj pro vytvoření dashboardu.

# **5.4 Popis prací spojených s vytvořením dashboardu**

Tato kapitola se věnuje popisu prostředí Power Bl a procesu vytváření dashboardu.

Podkapitoly jsou zaměřené na popis vstupních dat, jejich zdroje a struktuře. Dále je popsaná transformace dat, aby byla připravena pro vizualizaci a jsou definovány vztahy mezi datovými tabulkami, které jsou nezbytné pro správné fungování nástroje.

Dále je popsán návrh metrik a samotný proces návrhu a vytvoření dashboardu. Proces končí publikací dashboardu, čímž se výsledky stanou dostupný pro cílovou skupinu uživatelů.

#### **5.4.1 Power Query Editor**

Po připojení dat se v programu Power Bl nabízí možnost transformace dat pomocí nástroje Power Query Editor. Tento nástroj umožňuje provádět široké množství úprav a dotazů na datech. Pokud zabudované funkce Power Query pro úpravy nedostačují, lze využít jazyka DaX pro složitější úpravy. Všechny změny provedené v této fázi jsou uloženy. Při výměně připojeného zdroje dat za nový, který obsahuje data ve stejném formátu a se stejnými sloupci, se všechny uložené změny automaticky aplikují, aby bylo dosaženo stejného výsledku. Tím Power Query významně zjednodušuje proces čištění a přípravy dat a umožňuje uživatelům automatizovat opakující se úlohy.

Na Obrázku 5 je ukázka prostředí Power Query. Na horní liště jsou zobrazeny všechny možné úpravy, které nástroj nabízí. Vlevo se nacházejí dotazy, které uživatel provedl, a vpravo jsou vidět jednotlivé uložené kroky, které vedly k vzniku těchto dotazů.

| I D v   AWS_Bakalarka<br>Home Transform<br>Soubor<br>=×<br>Ó<br>$=$ $+$<br>Recent<br>New<br>Close &<br>Source - Sources - Data<br>Apply * | <b>Add Column</b><br>View<br>H<br>ó<br>Enter<br>Data source<br>Manage<br>settings<br>Parameters - | Tools<br>Help<br>Properties<br>ø<br>- Advanced Editor<br>Refresh<br>Manage *<br>Preview * | ž.<br>Keep Remove<br>Choose Remove<br>Split<br>Columns . Columns .<br>Rows * Rows *<br>Column * Br | Data Type: Binary *<br>Use First Row as Headers<br>Group<br>Replace Values                | Text Analytics<br>Merge Queries<br><b>C</b> Vision<br><sup>1</sup> Append Queries =<br>Azure Machine Learning<br><b>Example Files</b> |                          | $\overline{\phantom{a}}$ | $\Box$<br>$\times$<br>Ω              |
|----------------------------------------------------------------------------------------------------|---------------------------------------------------------------------------------------------------|-------------------------------------------------------------------------------------------|----------------------------------------------------------------------------------------------------|-------------------------------------------------------------------------------------------|----------------------------------------------------------------------------------------------------|--------------------------|--------------------------|--------------------------------------|
| New Query<br>Close                                                                                                    | Data Sources Parameters                                                                           | Query                                                                                     | Manage Columns<br>Reduce Rows Sart                                                                 | Transform                                                                                 | Combine<br>Al Insights                                                                                                    |                          |                          |                                      |
| Queries <sup>[1]</sup><br>к                                                                                                    | $\times$<br>$\sim\!$<br><i>b</i>                                                                  | - Folder.Files("C:\Users\ATFX4PG\Desktop\BP Power BI")                                    |                                                                                                    |                                                                                           |                                                                                                    | v.                       | Query Settings           | $\times$                             |
| <b>III</b> BP Power BI                                                                                                    | m.<br>Content                                                                                     | <b>± M</b> <sub>C</sub> Name<br>$\neg$ $M_C$ Extension                                    | $\boxed{\blacksquare}$ Date accessed                                                               | v B. Date modified<br>$\boxed{\mathbf{v}$ $\boxed{\mathbf{e}^{\mathbf{u}}$ , Date created | $\boxed{\blacksquare}$ Attributes                                                                                                    | 4.4 APc Folder Path      | <b>A PROPERTIES</b>      |                                      |
|                                                                                                    | 1 Binary                                                                                          | Anonymizovaná data.xlsx<br>.xlsx                                                          | 09:04:2024 12:18:51                                                                                | 09.04.2024 10:52:45                                                                       | 02.04.2024 16:17:43 Record                                                                                                    | C:\Users\ATFX4PG\Desktoj | Name                     |                                      |
|                                                                                                    | 2 Binary                                                                                          | AWS_Bakalarka.pbix<br>.obix                                                               | 09.04.2024 12:19:28                                                                                | 02.04.2024 16:13:43                                                                       | 02.04.2024 16:13:41 Record                                                                                                    | C:\Users\ATFX4PG\Desktor | BP Power BI              |                                      |
|                                                                                                    | 3 Binary                                                                                          | .PNG<br>screen1.PNG                                                                       | 09.04.2024 10:52:15                                                                                | 08.04.2024 21:56:55                                                                       | 08.04.2024 21:56:55 Record                                                                                                    | C.\Users\ATFX4PG\Desktop | All Properties           |                                      |
|                                                                                                    | 4 Binary                                                                                          | ~SAnonymizovaná data xisx<br>.xlsx                                                        | 08.04.2024 16:48:11                                                                                | 08.04.2024 16:29:25                                                                       | 08.04.2024 16:29:25 Record                                                                                                    | C:\Users\ATFX4PG\Desktor | <b>A APPLIED STEPS</b>   |                                      |
|                                                                                                    |                                                                                                   |                                                                                           |                                                                                                    |                                                                                           |                                                                                                    |                          | Source                   |                                      |
|                                                                                                    |                                                                                                   |                                                                                           |                                                                                                    |                                                                                           |                                                                                                    |                          |                          |                                      |
|                                                                                                    | $\left\langle \right\rangle$                                                                      |                                                                                           |                                                                                                    |                                                                                           |                                                                                                    | $\rightarrow$            |                          |                                      |
| 8 COURANS A ROAD. Column profiles haract on top 1000 year.                                                                                |                                                                                                   |                                                                                           |                                                                                                    |                                                                                           |                                                                                                    |                          |                          | <b>REVIEW DOMNI DADIED AT 12-35.</b> |

*Obrázek 5: Ukázka prostředí Power Query*  Zdroj: vlastní snímek obrazovky aplikace Power Query

#### **5.4.2 Prostředí Power Bl pro návrh vizuálů**

Po transformaci dat se uživatel dostane na hlavní stránku programu Power Bl, kde je možné vytvářet vizuály. Vizuály, které lze vytvořit, se obvykle nacházejí v pravém panelu společně s dotazy, které byly vytvořeny v Power Query. Vizuály je možné umístit na plátno uprostřed, viz Obrázek 6. Vlevo se nachází tři tlačítka, která uživatele přesouvají mezi třemi různými zobrazeními. První zobrazení *"Report view"* slouží k vytváření a úpravě vizuálů. Druhé zobrazení *"Table view"* umožňuje prohlížení a analýzu dat ve formátu tabulky. Třetí zobrazení *"Model view"* slouží k vytváření a správě vztahů mezi dotazy, podobně jako v relační databázi.

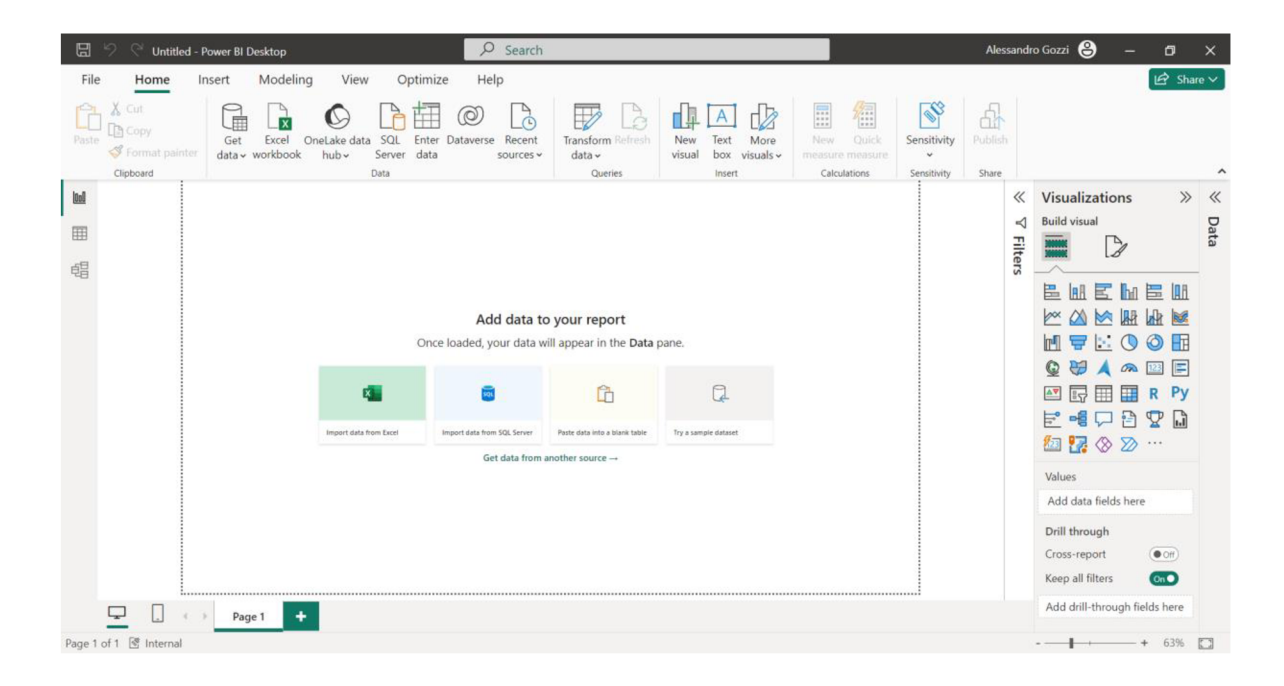

*Obrázek 6: Ukázka prostředí Power Bl*  Zdroj: vlastní snímek obrazovky aplikace Power Bl

#### **5.4.3 Vstupní data**

Zdrojová data se nachází v excelovském souboru, který je uložený na serveru podniku. Soubor obsahuje tři tabulky. První tabulka nazvaná "Metadata\_Internal" zaznamenává projekty, na kterých oddělení pracuje. Každý projekt má svůj unikátní identifikační klíč pojmenovaný *"Internát number",* podle kterého se dá každý projekt rozeznat. Druhá tabulka nazvaná *"AWS CORE* data" zaznamenává přiřazené finance na projekty, období po které lze finance čerpat, unikátní kód dokumentu, název dokumentu, roli pro kterou jsou finance schváleny a interní číslo pro spojení s daným projektem. Třetí tabulka nazvaná *"Active projects CORE data"* obsahuje účtované ceny za práci, které se v praxi odečítají od schválených financí od subdodavatelů, dále obsahuje internal number, název, částku, roli pracovníka, dodavatele a datum.

#### **5.4.4 Transformace dat**

Přístup k datům na serveru je zřízen prostřednictvím sdíleného disku, ke kterému má přístup každý služební počítač v podniku. Pro připojení ke zdroji dat je tedy v Power Bl nutné zvolit typ připojení *"Folder",* ve kterém se zadá cesta ke složce na sdíleném disku. Konektor folder následovně načte všechny soubory, které se ve složce nachází.

Následně se zobrazí okno, které všechny soubory pro kontrolu zobrazí. Jelikož se při použití konektoru folder zobrazí pouze soubory, je nutné konkrétní soubory pro získání dat otevřít. Pod oknem se nachází tlačítka *"Combine and Transform"* sloužící k sloučení tabulek do jednoho dotazu a *"Transform",* které data přesune do Power Query editoru na transformaci dat uživatelem.

Pokud uživatel zvolí druhou možnost Transformace, přesune se tabulka se soubory do Power Query a musí si data otevřít sám. K získání dat z těchto záznamů je nutné použít složité vzorce, které obsah z jednotlivých řádků uloží do dotazu.

Vzhledem ke složitosti druhého kroku je tudíž pro vytvářený dashboard vhodnější zvolit krok první. Tlačítko Combine and Transform již automaticky získá všechny tabulky z excelovského souboru a uživateli představí nabídku všech tabulek, kde si uživatel může vybrat, se kterými chce v Power Bl pracovat.

Vybrané tabulky se nahrají do Power Query Editoru, kde uživatel může data transformovat. Tabulky jsou již ze zdrojového souboru ve správném formátu, a tudíž je nutné již jen zkontrolovat sloupce a tabulky vyčistit pomocí funkce mazání řádků. Nejdřív je nutné se ujistit o správnosti sloupců, protože se při automatickém hledání tabulky v určitých případech nahraje sloupec s dodatečnými informacemi, které nejsou žádoucí. Tabulky jsou vyčištěny od prázdných řádků, řádku s chybovými hláškami a duplicitních řádků. Power Query si jednotlivé kroky zapamatuje a při další aktualizaci dat se všechny zapamatované čistící kroky automaticky provedou znova.

Dalším krokem je umělé vytvoření tabulky \_measures (míry), která je určená pro vkládání měr a DaX kódu. Podtržítko v názvu je nutné z důvodu, že samotné slovo "measures" je programem zablokované.

V momentě, kdy jsou všechny kroky nastaveny správně a v tabulkách se nachází všechna správná data, je nastavení potvrzeno a uloženo.

#### **5.4.5 Nastavení vztahů mezi tabulkami**

Dalším krokem je nastavení vztahů mezi nahranými tabulkami. Ve zdrojových datech se nachází tři hlavní tabulky.

*Metadatajnternal* je hlavní tabulka a tudíž propojuje tabulky *AWS CORE data* a *Active projects CORE data* prostřednictvím interního čísla. Zároveň jsou obě tabulky propojené pomocnou tabulkou Roles, jejímž účelem je vytvoření seznamu rolí pro detailovou tabulku, která bude zmíněná v následujících kapitolách.

Důležité při nastavení vztahů je nastavit směr filtrování (šipky, viz Obrázek 7). Směr filtrování je primárně směrem od tabulky Metadata\_Internal. Směr k tabulce AWS *CORE data* je obousměrný, aby se splnilo filtrování podle požadavků první stránky.

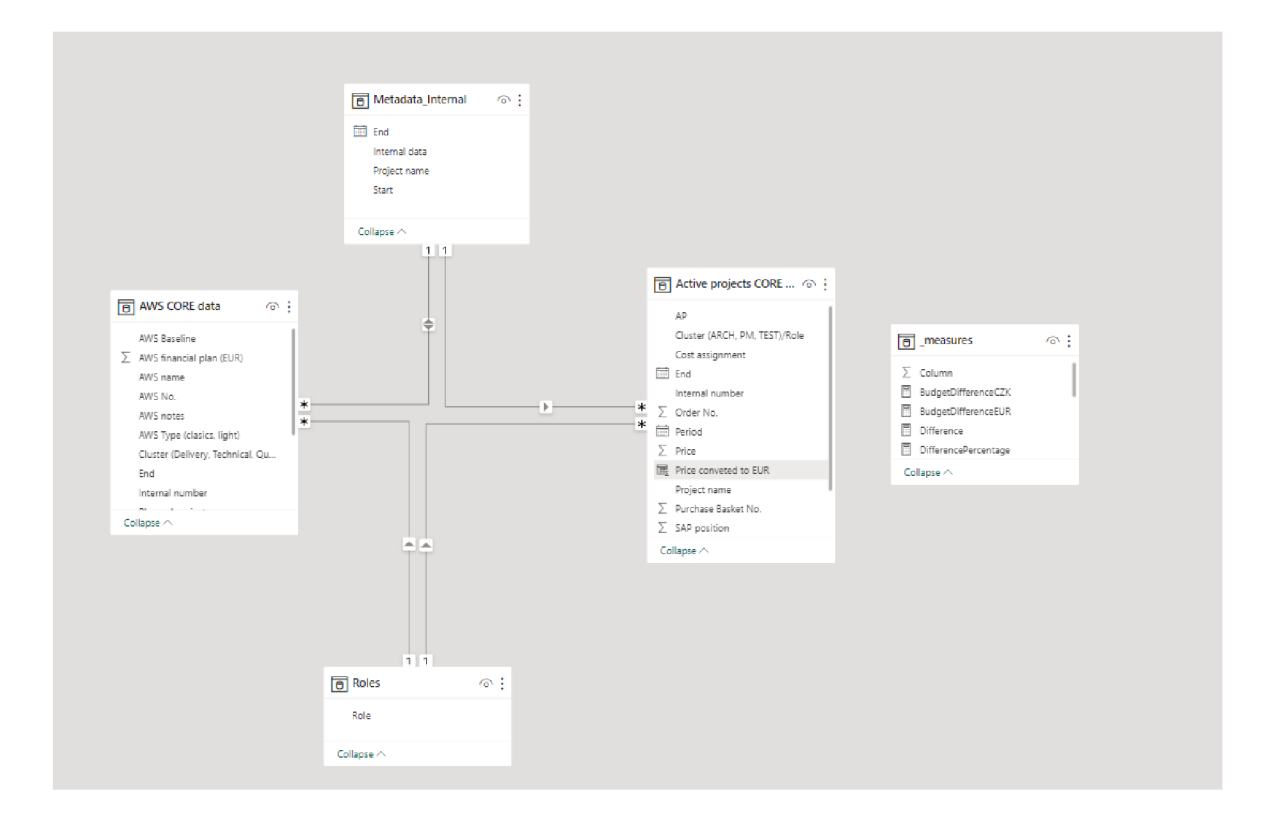

*Obrázek 7: Ukázka vztahů mezi tabulkami*  Zdroj: vlastní snímek obrazovky aplikace Power BI

#### **5.4.6 Návrh metrik**

Metriky musí být navrhnuté podle všech požadavků na jednotlivé stránky dashboardu z kapitoly 5.1.

1. První stránka

Tabulka zobrazující jednotlivé projekty jménem, interním číslem, datem začátku a konce projektu a sumou přidělených financí. Tabulka bude sloužit jako základní rychlý přehled projektů. V tabulce je možnost filtrování na základě nejvyššího nebo nejnižšího rozpočtu, anebo podle údaje, jaký projekt je nejnovější/nejstarší, nebo podle toho, jaký projekt končí nejdřív/nejpozději. Dále může uživatel kliknout na jednotlivý projekt a ovlivnit tak filtraci ostatních metrik na stránce.

Tabulka s přiřazenými financemi. Tabulka obsahuje sloupce číslo, název, částka, role a cluster. Opět jako předchozí tabulka obsahuje možnost filtrování od nejnižší po nejvyšší. Pokud není v předchozí tabulce s projekty označen žádný projekt, ukazují se v tabulce všechny finance, které jsou ve zdrojovém souboru. Pokud ovšem projekt označen je, aplikuje se na tabulku filtr projektu a zobrazí se pouze finance k projektu přidělené pomocí interního čísla.

Skládaný sloupcový graf rozdělující finance na tři skupiny Approved (schválený), Cancelled (zrušený) a Pending (čekající). Na graf se standardně aplikují filtry označených projektů z první tabulky. Číslo ukazující množství se nachází na ose X a mění osu podle největšího sloupce.

Karta zobrazující sumu financí z druhé tabulky.

Dvě karty zobrazující konkrétní číslo počtu dokumentů ve stavu Approved (schválený) a Pending (čekající).

2. Druhá stránka

Tabulka zobrazující seznam projektů s podrobnějšími detaily. Tabulka obsahuje sloupce Interní číslo, název projektu, přiřazené finance a účtované finance, jejich rozdíl vyjádřený v číslech a procentech a pak údaj o posledním měsíci, kdy byl přidaný poslední záznam z účtovaných financí.

Dále každý sloupec v tabulce obsahující číselné hodnoty bude mít přiřazenou kartu se sumou celého sloupce.

3. Detailová stránka

Stránka se bude filtrovat v závislosti na vybraném projektu vybraného z tabulky na druhé stránce a musí zobrazovat podrobnější detaily v závislosti na roli. Stránka bude tedy obsahovat dvě tabulky. První tabulka bude zobrazovat přiřazené finance a jednotlivé pracovní role, ke kterým náleží a částky. Druhá tabulka bude dělit částky na jednotlivé role a sloupce budou tvořit přiřazené finance, účtované finance, rozdíl částek v číselné a procentuální hodnotě a měsíc, ve kterém vznikl poslední záznam.

4. Třetí stránka

Skládaný sloupcový graf zobrazující rozpočty rozdělené na clustery.

Skládaný sloupcový graf zobrazující rozpočty rozdělené na dodavatele.

Spojnicový graf zobrazující počet faktur od dodavatelů rozdělené na měsíce.

Koláčový graf ukazující rozpočty podle rolí.

#### **5.4.7 Vytvoření dashboardu**

Pro realizaci dashboardu bylo nejprve nutné vytvořit základní šablonu, která slouží jako základ pro umístění všech vizuálních prvků definovaných v předchozí kapitole 5.4.6 o návrhu metrik.

Při návrhu šablony bylo rozhodnuto o použití tmavého designu, což bylo zvoleno z několika důvodů. Primárně tmavé pozadí přispívá k lepší čitelnosti barevných grafů a vizualizací, které jsou na dashboardu zobrazeny. Tmavé schéma také redukuje míru oslnění a snižuje únavu očí uživatelů, což je výhodné při delším sledování datových prezentací. Navíc, tmavý design pomáhá vyniknout jednotlivým vizuálním prvkům,

čímž se zlepšuje orientace na stránce a zvyšuje se celková estetická atraktivita rozhraní (Watson, 2021).

Na horní straně šablony je umístěn panel, který je klíčovým prvkem pro navigaci a manipulaci s dashboardem. Vlevo na panelu je situováno tlačítko pro obnovení filtrů, které umožňuje uživatelům rychle aktualizovat stránku zobrazenou na dashboardu s výchozím nastavením filtrů.

Ve středu panelu je umístěno bílé logo společnosti, které kontrastuje s tmavým pozadím. Mezi tlačítkem obnovení a logem je umístěno menu, které umožňuje uživatelům snadno přecházet mezi různými stránkami dashboardu. Na pravé straně od loga jsou umístěny filtry, díky kterým mohou uživatelé specifikovat, jaká data chtějí na dashboardu zobrazit. Mezi filtry se nachází rok, ze kterého data pochází, roli, na kterou se mají data vztahovat, a status, podle kterého se mají záznamy filtrovat.

Celkově je šablona vizuálně strukturována s použitím tmavě modrých obdélníků se zaoblenými rohy, které jsou rozmístěny na tmavém pozadí. Tyto obdélníky slouží jako podklad pro různé vizuální prvky jako jsou grafy, tabulky a další vizualizace. Použití zaoblených rohů dodává designu moderní a přívětivý vzhled, zatímco konzistentní barevné schéma umožňuje jednotlivým prvkům efektivně splynout s celkovou kompozicí stránky.

Nyní bylo nutné vytvořit jednotlivé stránky podle požadavků dashboardu.

Před samotným dashboardem je podle interních pravidel pro nakládání s důvěrnými daty nutné vytvořit uvítací stránku, která uživatele informuje o obsahu důvěrných dat v dashboardu. Stránka je pojmenovaná *"Homepage"* a je na Obrázku 8. Obsahuje pozadí a logo společnosti. Textovou informaci o důvěrnosti dat a tlačítko *"Enter"*  (vstoupit) pro přesun do první stránky.

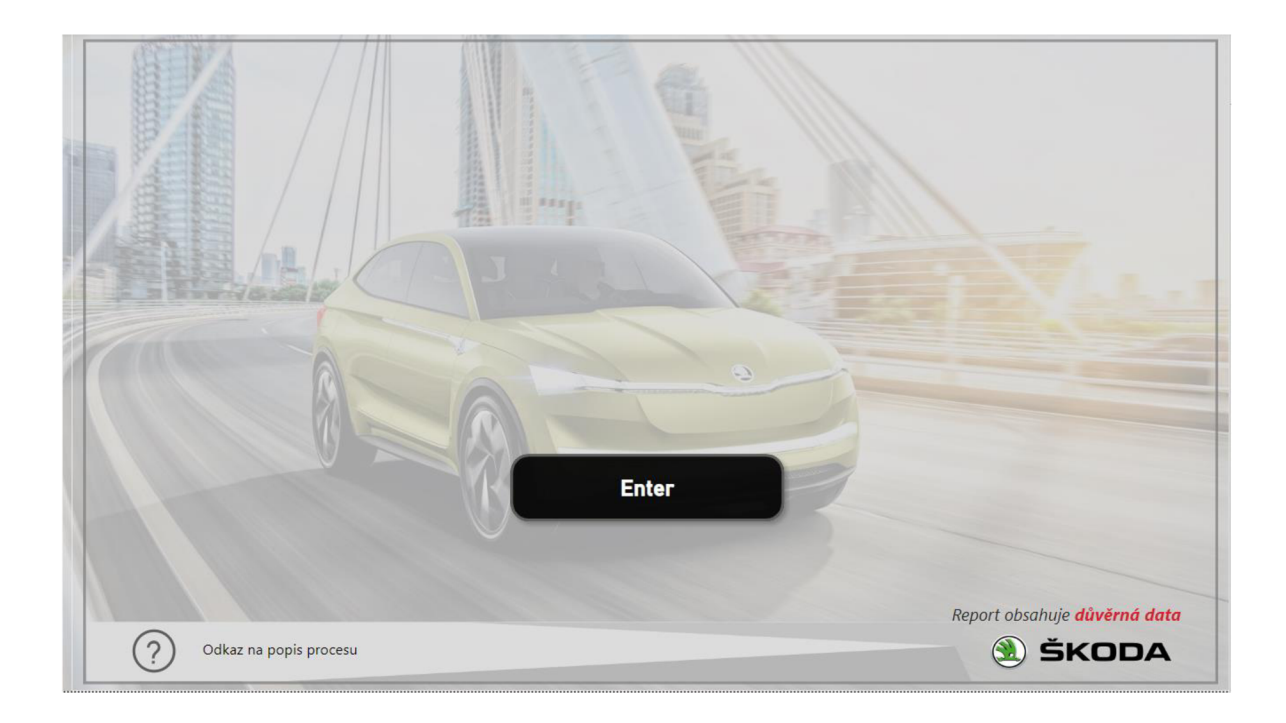

*Obrázek 8: Uvítací stránka navrženého dashboardu*  Zdroj: vlastní snímek obrazovky aplikace Power BI

Na první stránce dashboardu, viz Obrázek 9, byly umístěny vizualizace podle předem navržených metrik, které byly pečlivě integrovány do základní šablony. Tento proces nejenže zahrnoval rozmístění vizuálních prvků, ale také vyžadoval specifické úpravy každé vizualizace, aby zapadly do celkového designu dashboardu.

Úpravy vizualizací:

- Všechny vizualizace na dashboardu byly upraveny tak, aby měly průhledné pozadí. Toto nastavení umožňuje jednotlivým vizualizacím lépe splynout s tmavým designem šablony a zvýraznit použité barvy a texty.
- Byl změněn vzhled textu u všech grafů a tabulek pro zvýšení čitelnosti. Tento krok zahrnoval úpravu fontů, velikostí písma a barvy textu.
- Specificky, sloupcový graf byl upraven tak, že sloupce mají modrou barvu.

Vizualizace byly uspořádány následovně:

Dolní část stránky:

Vlevo: Zde byla umístěna tabulka se schválenými financemi, která poskytuje detailní přehled schválených financí včetně role a clusteru.

Vpravo: Na opačné straně se nachází tabulka s jednotlivými projekty, která je doplňována tabulkou vlevo.

Horní část stránky:

Vlevo nahoře: Byl umístěn sloupcový graf, který ilustruje počet dokumentů s přiřazenými financemi podle statusu.

Vpravo nahoře: Na této pozici byly umístěny tři karty. Dvě z těchto karet zobrazují čísla dokumentů ve stavech Approved (schváleno) a Pending (čeká na schválení), které jsou zásadní pro sledování dokumentů. Třetí karta zobrazuje finanční sumu, která je vypočítána pomocí výrazu sum() napsaného v jazyku DaX, a poskytuje okamžitý přehled o finančním objemu přiřazených financí.

Díky předchozímu nastavení tabulek v kapitole 5.4.4 o transformaci dat, fungují na stránce všechny filtry včetně možnosti označení konkrétního projektu a zobrazení informací podle jeho interního čísla.

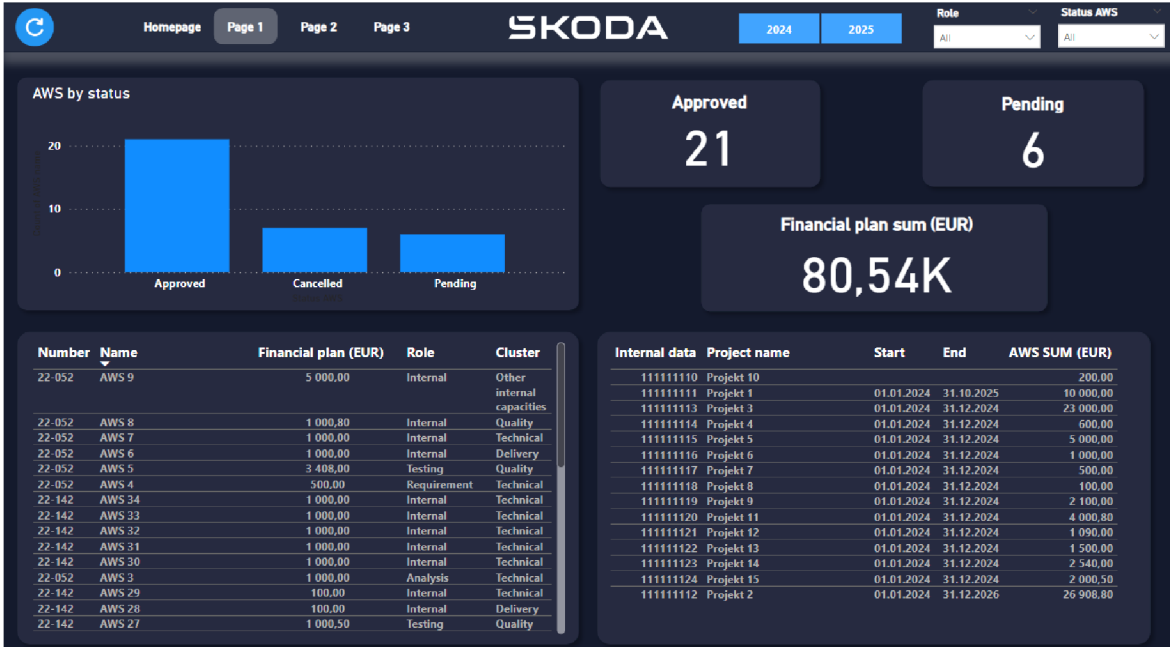

*Obrázek 9: První stránka navrženého dashboardu*  Zdroj: vlastní snímek obrazovky aplikace Power BI

Druhá stránka dashboardu, viz Obrázek 10, obsahuje podle návrhu metrik rozsáhlou tabulku, která zaujímá většinu prostoru stránky a byla upravena, aby ladila s celkovým designem šablony. Pod tabulkou se nachází sumární řádek, který zobrazuje sumy všech sloupců s číselnými hodnotami. Čísla jsou zobrazena kartovou vizualizací, která zobrazuje míru napsanou v jazyce DaX.

Jelikož pro splnění podmínek je nutné, aby tabulka zobrazovala rozdíl přiřazených a účtovaných financí, je nutné vytvořit i míry počítající tento rozdíl a pak následně vytvořit míru pro výpočet procentuální hodnoty využitého rozpočtu.

V tabulce je nutné pro vytvoření sloupce s měsícem posledního záznamu také napsat novou míru v DaX. Jelikož je ve zdrojových datech údaj o čase zapsán ve formátu dd:mm:rrrr je nutné využít DaX výrazu FORMAT(), který umí z formátu vyčíst konkrétní měsíc. Pro nalezení posledního měsíce je výraz FORMAT() doplněn výrazem MAX(). Výstupem výrazu FORMAT() je měsíc v číselném formátu, tudíž je nutné přidat příkaz SWITCHQ, který dokáže změnit výstup čísla ve slovo.

Výsledný DaX ve vytvořené míře vypadá následovně:

```
NejnovějšíDatum = SWITCH (
```

```
FORMAT(MAX('Active projects CORE data'[Period]),"mm"),
```

```
"01", "January", 
"02", "February",
"03", "March",
"04", "April",
"05", "May",
"06", "June", 
"07", "July", 
"08", "August", 
"09", "September", 
"10", "October",
"11", "November",
"12", "December",
n 
u
```

```
Pokud do příkazu SWITCH() vstoupí číslo měsíce, vrátí se měsíc v písemné podobě.
Pokud v případě chyby vstoupí něco jiného, nestane se nic.
```
*)* 

Výsledná míra úspěšně zobrazuje poslední měsíc, kdy pro projekt přibyl záznam.

V levé horní části stránky byl přidán filtr ve formě rozevíracího seznamu se jmény projektů.

Na pravé straně bylo přidáno tlačítko "Detail". Když uživatel označí řádek tabulky s konkrétním projektem a tlačítko stiskne, bude automaticky přesměrován na detailovou stránku dashboardu, která v menu není zobrazena, kde může prohlížet detailní informace o vybraném projektu. Tato funkcionalita byla implementována podle požadavků nastavených v předchozích kapitolách.

|                     | Homepage<br>Page 1  | Page 2<br>Page 3 | <b>SKODA</b>               |                              | 2024              | Role<br>All                  | <b>Status AWS</b><br>All<br>$\checkmark$ |
|---------------------|---------------------|------------------|----------------------------|------------------------------|-------------------|------------------------------|------------------------------------------|
|                     |                     |                  |                            |                              |                   |                              |                                          |
|                     |                     |                  |                            |                              |                   |                              |                                          |
| <b>Project name</b> |                     |                  |                            |                              |                   |                              |                                          |
|                     | $\checkmark$        |                  |                            |                              |                   |                              |                                          |
| All                 |                     |                  |                            |                              |                   |                              | <b>Detail</b>                            |
|                     |                     |                  |                            |                              |                   |                              |                                          |
|                     |                     |                  |                            |                              |                   |                              |                                          |
| Internal n.         | <b>Project name</b> |                  | <b>Planned costs (EUR)</b> | <b>Actual spending (EUR)</b> | <b>Last entry</b> | <b>Remaining budget</b><br>▲ | <b>Budget used</b>                       |
| 111111118           | Projekt 8           |                  | 100,00                     | 1000                         | June              | 60.00                        | 40.00 %                                  |
| 111111110           | Projekt 10          |                  | 200,00                     | 1000                         | <b>August</b>     | 160,00                       | 20,00 %                                  |
| 111111117           | Projekt 7           |                  | 500.00                     | 1000                         | May               | 460,00                       | 8.00 %                                   |
| 111111114           | Projekt 4           |                  | 600,00                     | 1000                         | February          | 560,00                       | 6,67%                                    |
| 111111116           | Projekt 6           |                  | 1 000,00                   | 1000                         | <b>April</b>      | 960,00                       | 4.00%                                    |
| 111111121           | Projekt 12          |                  | 1 090,00                   | 1000                         | October           | 1050,00                      | 3,67 %                                   |
| 111111122           | Projekt 13          |                  | 1 500,00                   | 1000                         | <b>November</b>   | 1460,00                      | 2,67%                                    |
| 111111124           | Projekt 15          |                  | 2 000,50                   | 1000                         | January           | 1960,50                      | 2,00 %                                   |
| 111111119           | Projekt 9           |                  | 2 100,00                   | 1000                         | July              | 2 060,00                     | 1,90 %                                   |
| 111111123           | Projekt 14          |                  | 2 540.00                   | 1000                         | <b>December</b>   | 2 500.00                     | 1.57 %                                   |
| 111111120           | Projekt 11          |                  | 4 000.80                   | 1000                         | <b>September</b>  | 3 960.80                     | 1.00%                                    |
| 111111115           | Projekt 5           |                  | 5 000,00                   | 1000                         | <b>March</b>      | 4 960,00                     | 0,80%                                    |
| 111111111           | Projekt 1           |                  | 10 000,00                  | 1000                         | January           | 9 960,00                     | 0,40%                                    |
| 111111113           | Projekt 3           |                  | 23 000.00                  | 3000                         | <b>January</b>    | 22 880.00                    | 0.52%                                    |
| 111111112           | Projekt 2           |                  | 26 908,80                  | 16950                        | January           | 26 230,80                    | 2,52 %                                   |
|                     |                     |                  |                            |                              |                   |                              |                                          |
| Summary:            |                     |                  | 80 540.10                  | 1 3 1 8 0 0                  |                   | 79 222.10                    | 1.64 %                                   |

*Obrázek 10: Druhá stránka navrženého dashboardu*  Zdroj: vlastní snímek obrazovky aplikace Power Bl

Detailová stránka, viz Obrázek 11, která slouží k zobrazení podrobnějších dat projektů z druhé tabulky funguje pomocí Power Bl funkce jako podrobná analýza. Podrobná analýza umožňuje po označení datového bodu z jiné stránky přejít na stránku cílovou s požadovaným filtrem. Filtr je nastavený na interní číslo projektu. Tím pádem se po použití tlačítka *Detail* na druhé stránce vizualizace v detailové stránce automaticky předá informace interního čísla na detailovou stránku a nastaví se filtr na interní číslo požadovaného projektu.

Na vrcholu stránky je umístěn nápis s názvem projektu, který slouží jako jasný identifikátor pro uživatele, o jaký projekt se jedná.

Zbytek stránky zabírají dvě velké tabulky. První tabulka obsahuje přiřazené finance pro daný projekt a informaci, pro jakou roli jsou finance přiřazeny.

Druhá tabulka obsahuje přehledy podle rolí a sloupce jsou totožné s tabulkou z druhé stránky. Každá role má vlastní řádek. Pod druhou tabulkou se nachází sumární řádek, který sčítá všechny sloupce s číselnými hodnotami.

V levé horní části je místo obnovovacího tlačítka umístěno tlačítko pro návrat na druhou stránku s projekty.

Každá vizualizace je upravena, aby ladila s designem šablony a aplikují se na ní filtry přenesené z předchozí stránky.

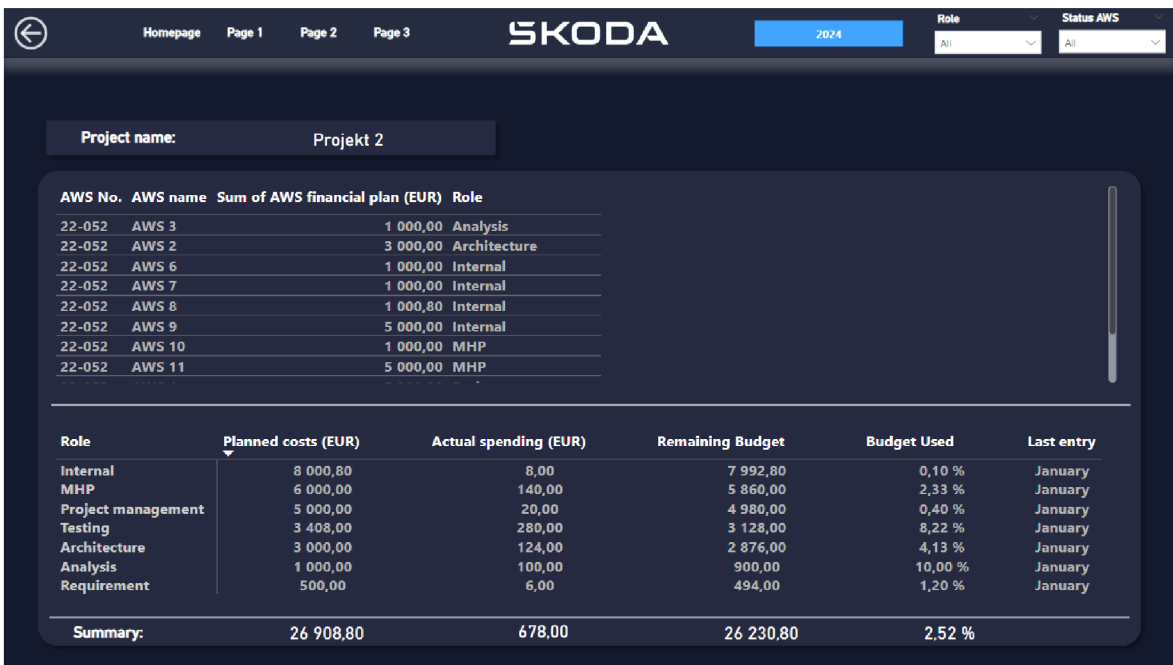

*Obrázek 11: Detailová stránka navrženého dashboardu*  Zdroj: vlastní snímek obrazovky aplikace Power Bl

Na třetí stránce, viz Obrázek 12, jsou podle návrhu umístěny čtyři vizualizace. Vizualizace byly vzhledově upraveny podobně jako vizualizace z předchozích stránek. Vizualizace mají nastavené průhledné pozadí, upravený text a pro vizualizaci sloupcových grafů byla zvolena světle modrá barva sloupců.

Sloupcový graf zobrazující rozdělení rozpočtu clusterů má na ose X jednotlivé clustery a na ose Y číselné hodnoty. Stejně je nastavený druhý sloupcový graf s tím rozdílem, že na ose X se nachází dodavatelé.

Spojnicový graf ukazující počet zakázek dodavatelů v čase má na ose X měsíce, na ose Y počet zakázek a jako legendu má nastavené samotné dodavatele.

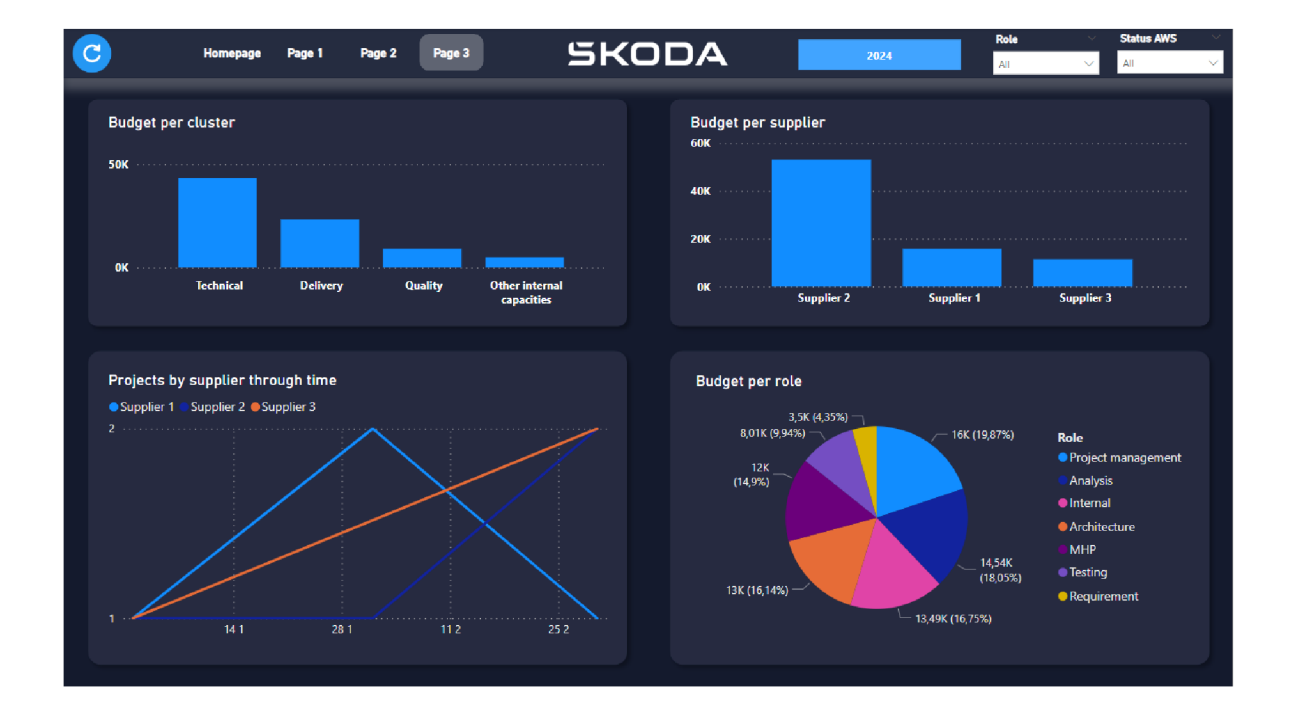

*Obrázek 12: Třetí stránka navrženého dashboardu*  Zdroj: vlastní snímek obrazovky aplikace Power BI

#### **5.4.8 Publikace a správa dashboardu**

Publikace dashboardu probíhá prostřednictvím firemního ekosystému Microsoft 365. V rámci tohoto systému se nachází podniková aplikace Power BI s vlastní webovou stránkou, kde je možné nahrát reporty a dashboardy vytvořené v Power Bl.

V rámci webové stránky Power Bl je nejdřív nutné požádat příslušný oddělení podniku, které má správu webové stránky na starost o vytvoření pracovního prostoru. Pro pracovní prostor byl vybrán název "EED/4 | Finance dashboard".

K publikovanému dashboardu je nutné vzhledem k důležitosti ochrany dat regulovat přístup. Zabezpečení dat před neoprávněným přístupem je pro dashboard prioritou, proto se role jeho uživatelů dělí na dvě hlavní skupiny:

- Administrátoři: Tato role umožňuje uživatelům editovat dashboard a měnit důležitá nastavení.
- Uživatelé: Tato skupina má možnost pouze prohlížet obsah dashboardu. Uživatelé musí pro přístup vyplnit žádost a v případě schválení žádosti mohou do dashboardu vstoupit a získávat informace z dostupných dat, ale nemohou měnit strukturu ani nastavení dashboardu.

V pracovním prostoru se nachází různá další nastavení a funkce jako například možnosti sdílení souborů s kolegy anebo upravování přihlášení ke zdroji dat. Důležitou funkcí pro tento dashboard je ovšem funkce automatické aktualizace dat. Každých 24 hodin dojde k obnovení datových souborů, což zaručuje, že všechny zobrazené informace reflektují nejnovější dostupné údaje.

# **5.5 Zhodnocení vytvořeného dashboardu**

Tato podkapitola se věnuje zhodnocení vytvořeného dashboardu, jeho přínosům a doporučením pro budoucí vylepšení. Cílem je poskytnout objektivní pohled na výsledky projektu a navrhnout možnosti pro jeho další rozvoj.

#### **5.5.1 Zhodnocení dashboardu:**

Vytvořený dashboard se ukázal jako úspěšný nástroj pro vizualizaci a analýzu finančních dat, který plně splnil všechny předem stanovené požadavky. Byl schopen poskytnout uživatelům přehledné a srozumitelné informace, které jsou nezbytné pro efektivní rozhodování v rámci oddělení EED.

Mezi klíčové přínosy dashboardu patří

- Zvýšení efektivity práce díky redukci manuálních úprav dat a snadného získání přehledu v datech.
- Podpora a usnadnění procesu rozhodování v oddělení.
- Detekce anomálií. Dashboard umožňuje rychlou identifikaci potenciálních chyb ve zdrojových datech, což přispívá k jejich okamžitému vyřešení a zabraňuje možným komplikacím.

### **5.5.2 Doporučení pro budoucí rozvoj:**

Pro zamezení duplicity informací a zvýšení efektivity databázových operací by bylo vhodné rozšířit využití pomocných databázových tabulek. Toto opatření by umožnilo lepší organizaci datových zdrojů a snížilo by riziko chyb. Je důležité zdůraznit, že toto doporučení nevyplývá z nedostatků v současném designu, ale je navrhována jako proaktivní krok v případě, že by dashboard v budoucnosti dostal nové funkce. Pro podrobnější teoretické pochopení významu databázových tabulek, viz tento zdroj: [https://learn.microsoft.com/cs-cz/power-bi/guidance/star-schema.](https://learn.microsoft.com/cs-cz/power-bi/guidance/star-schema)

Vzhledem k rostoucí složitosti dat a analýz by mohlo být také užitečné zvážit implementaci dalších pokročilých analytických funkcí a nástrojů, které by rozšířily možnosti analýzy. Příkladem může být využití umělé inteligence.

# **Závěr**

Hlavním cílem teoretické části bylo sumarizovat základní teorii Bl.

-První kapitola se zabývá jak všeobecnými informacemi, tak i historií BI a zhodnotila jaké má v podniku využívání Bl technologií přínosy a omezení a zároveň popisuje, kdo může Bl využívat.

Vzhledem k množství informací, které problematika Bl technologií zaujímá, je technologickému hledisku věnována celá druhá kapitola, která sumarizuje komponenty Bl, vysvětluje členění datových zdrojů, představuje několik vybraných Bl nástrojů a na závěr vystihuje moderní trendy Bl.

Třetí kapitola se věnuje vizualizacím, které jsou nedílnou součástí výstupů Bl a vysvětluje rozdíl mezi reportem a dashboardem.

Praktická část bakalářské práce byla rozdělena do dvou částí.

-První část se věnuje představení podniku Škoda Auto a.s. počínaje jeho historií, představení produktů, představení budoucích cílů podniku, představení oddělení, kde autor vykonává praxi, popis využívání Bl nástrojů v podniku a nastínění budoucích výzev v oblasti Bl.

-Druhá část se věnuje představení požadavků na dashboard vytvářený běhen autorovy praxe, následně jsou analyzovány tři Bl nástroje, které se v podniku využívají, pomocí SWOT analýzy. Díky analýze bylo rozhodnuto vytvořit dashboard pomocí Bl nástroje Power Bl. Každá část procesu vytváření dashboardu byla důkladně popsána od nastavení požadavků, popisu zdrojových dat, transformace dat, návrhu metrik, tvorby dashboardu až po samotnou publikaci. Praktická část byla zakončena zhodnocením dashboardu a doporučením opatření umožňujících jeho rozvoj pro případ dlouhodobého využívání.

### **Seznam použité literatury**

- AL-AQRABI, Hussain a Lu LIU 2015. *Cloud Bl: Future of business intelligence in the Cloud,* online. Journal of Computer and Systém Sciences. Dostupné z: [https://doi.org/10.1016/i.icss.2014.06.013.](https://doi.org/10.1016/i.icss.2014.06.013)
- EAZYBI, 2024a. *Getting Started.* online. Dostupné z: [https://docs.eazybi.com/eazvbi/getting-started7eazybi-all.](https://docs.eazybi.com/eazvbi/getting-started7eazybi-all)
- EAZYBI, 2024b. *MDX function reference.* online. Dostupné z: [https://docs.eazybi.com/eazybi/analyze-and-visualize/calculated-measures](https://docs.eazybi.com/eazybi/analyze-and-visualize/calculated-measures-)and-members/mdx-function-reference.
- EAZYBI, 2024c. *EazyBI for Jira Pricing.* online. Dostupné z: [https://eazybi.com/pricing/jira.](https://eazybi.com/pricing/jira)
- FOOTE, Keith D., 2023. *A Brief History of Business Intelligence,* online. Dataversity. Dostupné z: [https://www.dataversity.net/brief-history-business-intelliqence/.](https://www.dataversity.net/brief-history-business-intelliqence/)
- GALA, Libor, Zuzana ŠEDIVÁ a Jan POUR, 2015. *Podniková informatika: Počítačové aplikace v podnikové a mezipodnikové praxi - 3., aktualizované vydání.* Praha: Grada Publishing. ISBN 978-80-247-5457-4.
- GANGADHARAN, G.R., S.N. SWAMI, 2004. *Business intelligence systems: design and implementation strategies,* online. 26th International Conference on Information Technology Interfaces, 2004., online. Cavtat, Croatia, 2004, pp. 139-144 Vol.1. ISBN 953-96769-9-1. Dostupné z: [http://dx.doi.orq/10.1109/ITI.2004.241406.](http://dx.doi.orq/10.1109/ITI.2004.241406)
- GROSSMAN, Wilfried a Stefanie RINDERLE-MA, 2015. *Fundamentals of Business Intelligence,* online. Springer Berlin, Heidelberg. ISBN 978-3-662-46530-1. Dostupné z: <https://link.sprinqer.com/book/10.1007/978-3-662-46531-8>

HILGEFORT, Ingo, 2011. *Integrating SAP BusinessObjects Bl Platform 4.x with SAP NetWeaver 2nd Edition,* online. Boston, MA: Galileo Press. ISBN 978-1-59229- 787-0. Dostupné z: [http://qxmedia.qalileo](http://qxmedia.qalileo-)[press.de.s3.amazonaws.com/leseproben/2865/sappress\\_inteqratinq\\_sap\\_busi](http://press.de.s3.amazonaws.com/leseproben/2865/sappress_inteqratinq_sap_busi)  nessobjects.pdf.

- JANIESCH, Christian, Patrick ZSCHECH a Kai HEINRICH, 2021. *Machine learning and deep learning,* online. Dostupne z: <https://doi.org/10.1007/s12525-021-00475-> 2.
- KEEN, Peter G. W., 1980. *Decision support systems : a research perspective,* online. Cambridge, Mass. : Center for Information Systems Research, Afred P. Sloan School of Management. Dostupné z: http://hdl.handle.net/1721.1/47172.
- KISIELNICKI, Jerzy a Anna Maria MISIAK, 2017. *Effectiveness of Agile Compared to Waterfall Implementation Methods in it Projects: Analysis Based on Business Intelligence Projects.* online. Dostupné z: <https://doi.org/10.1515/fman-2017-> 0021.
- KNIGHT, Devin, Brian KNIGHT, Mitchell PEARSON, Manuel QUINTANA a Brett POWELL, 2018. *Microsoft Power Bl Complete Reference: Bring your data to life with the powerful features of Microsoft Power Bl.* online. Birmingham, UK: Packt Publishing, Limited. ISBN 978-1-78995-004-5. Dostupné z: <https://books.qooqle.de/books?hl=cs&lr=&id=->

NCBDwAAQBAJ&oi=fnd&pq=PP1&dq=Microsoft+Power+BI+Complete+Refere nce&ots=LeEZk2isWS&siq=ecYUmB-

VzwivrQBC8Ab4DJKR79Q&redir\_esc=y#v=onepage&q=Microsoft%20Power %20BI%20Complete%20Reference&f=false.

- KURSAN, Ivana a Mirela MIHIC, 2010. *Business intelligence: The role of the internet in marketing research and business decision-making,* online. Management : Journal of Contemporary Management Issues, vol. 15 s. 69-86. ISSN 1846- 3363. Dostupne z: [https://www.researchgate.net/publication/287481633\\_Business\\_intelligence\\_T](https://www.researchgate.net/publication/287481633_Business_intelligence_T)  he\_role\_of\_the\_internet\_in\_marketing\_research\_and\_business\_decisionmaking.
- LI, Patrick, 2019. *Jira 8 Essentials: Effective issue management and project tracking with the latest Jira features,* online. 5th ed. Birmingham, UK: Packt Publishing, Limited. ISBN 978-1789802818. Dostupné z: [https://ebookcentral.proquest.com/lib/techlib](https://ebookcentral.proquest.com/lib/techlib-)ebooks/detail.action?doclD=5721792&pq-oriqsite=summon.
- MICROSOFT, 2023a. *Visualization types in Power Bl.* online. Dostupné z: [https://learn.microsoft.com/en-us/power-bi/visuals/power-bi-visualization](https://learn.microsoft.com/en-us/power-bi/visuals/power-bi-visualization-)types-for-reports-and-q-and-a.
- MICROSOFT, 2023b. Co *je Microsoft Fabric?,* online. Dostupné z: [https://learn.microsoft.com/cs-cz/fabric/get-started/microsoft-fabric](https://learn.microsoft.com/cs-cz/fabric/get-started/microsoft-fabric-)overview#onelake-and-lakehouse---the-unification-of-lakehouses.
- MICROSOFT, 2024a. *What is Power Bl?.* online. Dostupné z: [https://learn.microsoft.com/en-us/power-bi/fundamentals/power-bi-overview.](https://learn.microsoft.com/en-us/power-bi/fundamentals/power-bi-overview)
- MICROSOFT, 2024b. *Quickstart: Connect to data in Power Bl desktop,* online. Dostupné z: [https://learn.microsoft.com/en-us/power-bi/connect](https://learn.microsoft.com/en-us/power-bi/connect-)data/desktop-quickstart-connect-to-data.
- MURRAY-RUST, Peter, 2008. *Open Data in Science,* online. Nature Precedings. Dostupné z: [https://doi.Org/10.1038/npre.2008.1526.1.](https://doi.Org/10.1038/npre.2008.1526.1)
- NOGUÉS, Albert a Juan VALLADARES, 2017. *Business Intelligence Tools for Small Companies: A Guide to Free and Low-Cost Solutions,* online. Berkeley, CA, USA: Apress. Dostupné z: [https://doi.org/10.1007/978-1-4842-2568-4.](https://doi.org/10.1007/978-1-4842-2568-4)
- POTANČOK, Martin, Jan POUR a Veronika CHRAMOSTOVÁ, 2020. *Business analytika v praxi.* Praha: Oeconomica, nakladatelství VŠE. ISBN 978-80-245- 2382-8.
- POUR, Jan, Miloš MARYŠKA, Iva STANOVSKÁ a Zuzana ŠEDIVÁ, 2018. *Self Service Business Intelligence: Jak si vytvořit vlastní analytické, plánovací a reportingové aplikace.* Praha: Grada Publishing. ISBN 978-80-271-0616-5.
- PRASANTH, Anupama, Densy John VADAKKAN, Priyanka SURENDRAN a Bindhya THOMAS, 2023. *Role of Artificial Intelligence and Business Decision Making.*  online. International Journal of Advanced Computer Science and Applications, vol. 14, no. 6, s. 965-969. e-ISSN 2156-5570, ISSN 2158-107X. Dostupné z: [http://dx.doi.orq/10.14569/IJACSA.2023.01406103.](http://dx.doi.orq/10.14569/IJACSA.2023.01406103)
- RASMUSSEN, Nils H., Paul S. GOLDY a Per O. SOLLI, 2002. *Financial Business Intelligence: Trends, Technology, Software Selection, and Implementation.*  online. New York: John Wiley & Sons. ISBN 978-0471155553. Dostupné z: [https://ebookcentral.proquest.com/lib/techlib](https://ebookcentral.proquest.com/lib/techlib-)ebooks/detail.action?doclD=139908&pq-oriqsite=summon.
- SAP, 2024. *SAP BusinessObjects Business Intelligence suite,* online. Dostupné z: [https://www.sap.com/cz/products/technologv-platform/bi-platform.html.](https://www.sap.com/cz/products/technologv-platform/bi-platform.html)
- SARKAR, Sandipan, 2021. *An evolutionary history of Enterprise data architectures.*  online. IBM. Dostupné z: [https://www.ibm.com/blog/an-evolutionary-history](https://www.ibm.com/blog/an-evolutionary-history-)of-enterprise-data-architectures/.
- SLÁNSKÝ, David, Jan POUR a Ota NOVOTNÝ, 2005. *Business Intelligence. Jak využít bohatství ve vašich datech.* Praha, Grada Publishing. ISBN 978-80-247-6685- 0.
- STIRRUP, Jen, Ashutosh NANDESHWAR, Ashley OHMANN a Matt FLOYD, 2016. *Tableau: Creating Interactive Data Visualizations,* online. Birmingham, UK: Packt Publishing. ISBN 978-1787124196. Dostupné z: [https://www.google.de/books/edition/Tableau\\_Creating\\_lnteractive\\_Data\\_Visu](https://www.google.de/books/edition/Tableau_Creating_lnteractive_Data_Visu) al/CGzWDQAAQBAJ?hl=cs&gbpv=Q.
- ŠKODA AUTO, 2021. *ŠKODA AUTO v roce 2030? Elektrifikovanější a digitálnější.*  online. Škoda Auto Story Board. Dostupné z: [https://www.skoda](https://www.skoda-)[storyboard.com/cs/skoda-svet-cs/next-level-strategv-2030/.](http://storyboard.com/cs/skoda-svet-cs/next-level-strategv-2030/)
- ŠKODA AUTO, 2022. *ŠKODA AUTO představuje nové logo, barvy i budoucí identitu.*  online. Dostupné z: [https://www.skoda-storyboard.com/cs/skoda-svet](https://www.skoda-storyboard.com/cs/skoda-svet-)cs/skoda-auto-predstavuje-nove-logo-barvy-i-budouci-identitu/.
- ŠKODA AUTO, 2023a. *Historie naší společnosti,* online. Dostupné z: [https://www.skoda-auto.cz/o-spolecnosti/historie.](https://www.skoda-auto.cz/o-spolecnosti/historie)
- ŠKODA AUTO, 2023b. *Ceníky a katalogy,* online. Dostupné z: [https://www.skoda](https://www.skoda-)[auto.cz/nabidka/ceniky-katalogy.](http://auto.cz/nabidka/ceniky-katalogy)
- ŠKODA AUTO, 2024a. *Představenstvo,* online. Dostupné z: [https://www.skoda](https://www.skoda-)[storyboard.com/cs/predstavenstvo/.](http://storyboard.com/cs/predstavenstvo/)
- ŠKODA AUTO, 2024b. *Dostupná elektromobilita: Nová Škoda Epiq.* online. Dostupné z: [https://www.skoda-auto.cz/novinky/novinky-detail/2024-03-15-dostupna](https://www.skoda-auto.cz/novinky/novinky-detail/2024-03-15-dostupna-)elektromobilita-nova-skoda-epiq.

ŠKODA AUTO, 2024c. *Interní dokument firmy Škoda Auto a.s.* 

ŠKODA AUTO, 2024d. *Interní dokument firmy Škoda Auto a.s.* 

- TABLEAU, 2024. *Tableau pricing.* online. Dostupné z: [https://www.tableau.com/pricing/individual.](https://www.tableau.com/pricing/individual)
- TEJADA, Zoiner, 2023. *Technologie OLAP (Online Analytical Processing),* online. Microsoft. Dostupné z: [https://learn.microsoft.com/cs](https://learn.microsoft.com/cs-)cz/azure/architecture/data-guide/relational-data/online-analytical-processing.
- WATSON, Kathyrn, 2021. *Is Dark Mode Better for Your Eyes?,* online. Healthline. Dostupné z: [https://www.healthline.com/health/is-dark-mode-better-for-your](https://www.healthline.com/health/is-dark-mode-better-for-your-)eyes.